# cisco.

#### **REVIEW DRAFT - CISCO CONFIDENTIAL**

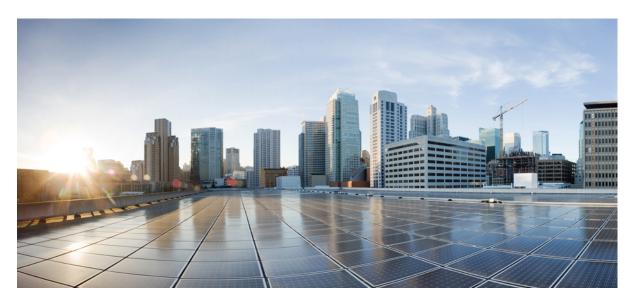

# Test Results Summary for Cisco DNA Center Automation & Assurance (Release Version 2.2.3 )

First Published: 2021-09-03 Last Modified: 2021-09-06

#### **Americas Headquarters**

Cisco Systems, Inc. 170 West Tasman Drive San Jose, CA 95134-1706 USA http://www.cisco.com Tel: 408 526-4000 800 553-NETS (6387) Fax: 408 527-0883 © Cisco Systems, Inc. All rights reserved.

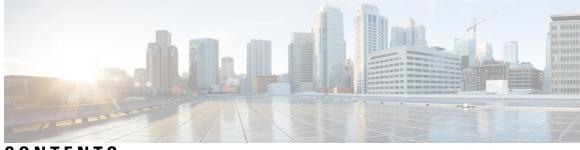

### CONTENTS

| CHAPTER 1 | Overview 1                                           |
|-----------|------------------------------------------------------|
|           | Cisco DNA Center test 1                              |
| CHAPTER 2 | Test topology and Environment Matrix 7               |
|           | Test Topology 7                                      |
|           | Component Matrix 8                                   |
|           | What's New ? 10                                      |
|           | Open Caveats 10                                      |
|           | Resolved Caveats 11                                  |
| CHAPTER 3 | New Features 13                                      |
|           | EWLC Brownfield - SSID Override 13                   |
|           | AP Impersonation <b>17</b>                           |
|           | Radius Profiling 18                                  |
|           | MAC Randomization 21                                 |
|           | AP RMA 2 0 <b>22</b>                                 |
|           | Rogue 24                                             |
|           | Called Station ID 25                                 |
|           | Mesh AP Support <b>28</b>                            |
|           | Guest Anchor <b>31</b>                               |
|           | 3D MAP Support <b>34</b>                             |
|           | Bulk AP Name Change <b>36</b>                        |
| CHAPTER 4 | Regression Features 39                               |
|           | Overall and Network Health Dashboard <b>39</b>       |
|           | Mesh Configuration support from DNA Center <b>42</b> |

#### **REVIEW DRAFT - CISCO CONFIDENTIAL**

Client 360 **45** Health Analytics 47 Network Device 48 Endpoints 360 50 C9105 EWC/AP Support 52 SWIM 53 PnP 54 Mobility configuration 56 DNA Space Integration 57 RSSI and SNR in ASSOC request 58 New AP Support(ICAP) 60 Assurance workflow changes to support Device RMA 62 Assurance workflow changes to support AP Refresh 63 Smart Licencing 64 All Data Report - Inventory and SWIM 65 RRM assurance for granular reasons for power and channel change 67 Assurance: Client 360 Usage Events 69 Config Wireless 70

#### CHAPTER 5 Related Documents 73

Related Documentation 73

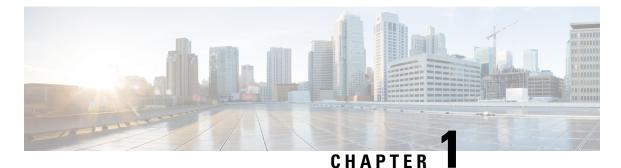

# Overview

• Cisco DNA Center test, on page 1

### **Cisco DNA Center test**

Cisco DNA Center test, an integral part of the enterprise wireless solution, is a program that validates various Cisco Wireless Products and Features. This is achieved by testing the latest versions of Cisco wireless products

Cisco DNA Center for Japan, in turn is an add-on testing at the solution level, where the requirements gathered are specific to Japanese usage and market. The requirements are derived based on the following:

- New features in DNA center 2.2.3
- · High priority scenarios and basic regression features
- Inputs from Cisco SEs/ TAC

The test execution is carried out on selected Cisco Wireless LAN products, which affect the Japanese segment that are prioritized by Cisco Japan team.

The following products are covered in the test execution:

- Cisco Catalyst 9800 Series Wireless Controller
- Cisco Catalyst 9800-CL Wireless Controller for Cloud
- Cisco Embedded Wireless Controller on Catalyst Access Points
- Cisco DNA Spaces
- Cisco DNA Connector
- ISE(VM)
- Cisco ISR 1100
- Cisco AP c9115
- Cisco AP c9120
- Cisco AP c9130
- Cisco AP c9105

#### **REVIEW DRAFT - CISCO CONFIDENTIAL**

- Access Point 4800
- Access Point 1810

#### Acronyms

| Acronym | Description                                                      |
|---------|------------------------------------------------------------------|
| AAA     | Authentication Authorization and Accounting                      |
| ACL     | Access Control List                                              |
| ACS     | Access Control Server                                            |
| АКМ     | Authentication Key Management                                    |
| AP      | Access Point                                                     |
| АРІ     | Application Programming Interface                                |
| APIC-EM | Application Policy Infrastructure Controller - Enterprise Module |
| ATF     | Air-Time Fairness                                                |
| AVC     | Application Visibility and Control.                              |
| BGN     | Bridge Group Network                                             |
| BLE     | Bluetooth Low Energy                                             |
| BYOD    | Bring Your Own Device                                            |
| СА      | Central Authentication                                           |
| CAC     | Call Admissions Control                                          |
| CAPWAP  | Control and Provisioning of Wireless Access Point                |
| ССКМ    | Cisco Centralized Key Management                                 |
| CCN     | Channel Change Notification                                      |
| CCX     | Cisco Compatible Extensions                                      |
| CDP     | Cisco Discovery Protocol                                         |
| СКІР    | Cisco Key Integrity Protocol                                     |
| СМХ     | Connected Mobile Experience                                      |
| CVBF    | Cisco Vector Beam Forming                                        |
| CWA     | Central Web Authentication                                       |
| DCA     | Dynamic Channel Assignment                                       |
| DMZ     | Demilitarized Zone                                               |
| DNS     | Domain Name System                                               |
| DNA-C   | Digital Network Architecture Center                              |
| DTIM    | Delivery Traffic Indication Map                                  |

#### **REVIEW DRAFT - CISCO CONFIDENTIAL**

| Acronym | Description                                    |
|---------|------------------------------------------------|
| DSCP    | Differentiated Services Code Point             |
| DTLS    | Datagram Transport Layer Security              |
| EAP     | Extensible Authentication Protocol             |
| EULA    | End User Licence Agreement                     |
| EWC     | Embedded Wireless Controller                   |
| FLA     | Flex Local Authentication                      |
| FLS     | Flex Local Switching                           |
| FT      | Fast Transition                                |
| FTP     | File Transfer Protocol                         |
| FW      | Firm Ware                                      |
| НА      | High Availability                              |
| H-REAP  | Hybrid Remote Edge Access Point                |
| IOS     | Internetwork Operating System                  |
| ISE     | Identity Service Engine                        |
| ISR     | Integrated Services Router                     |
| LAG     | Link Aggregation                               |
| LEAP    | Lightweight Extensible Authentication Protocol |
| LSS     | Location Specific Services                     |
| LWAPP   | Lightweight Access Point Protocol              |
| MAP     | Mesh Access Point                              |
| MCS     | Modulation Coding Scheme                       |
| MFP     | Management Frame Protection                    |
| mDNS    | multicast Domain Name System                   |
| MIC     | Message Integrity Check                        |
| MSE     | Mobility Service Engine                        |
| MTU     | Maximum Transmission Unit                      |
| NAC     | Network Admission Control                      |
| NAT     | Network Address Translation                    |
| NBAR    | Network Based Application Recognition          |
| NCS     | Network Control System                         |
| NGWC    | Next Generation Wiring closet                  |
| NMSP    | Network Mobility Services Protocol             |

| Acronym | Description                                      |
|---------|--------------------------------------------------|
| OEAP    | Office Extended Access Point                     |
| РЕАР    | Protected Extensible Authentication Protocol     |
| PEM     | Policy Enforcement Module                        |
| PI      | Prime Infrastructure                             |
| PMF     | Protected Management Frame                       |
| POI     | Point of Interest                                |
| РРРоЕ   | Point-to-Point Protocol over Ethernet            |
| PSK     | Pre-shared Key                                   |
| QOS     | Quality of service                               |
| RADIUS  | Remote Authentication Dial-In User Service       |
| RAP     | Root Access Point                                |
| RP      | Redundancy Port                                  |
| RRM     | Radio Resource Management                        |
| SDN     | Software Defined Networking                      |
| SOAP    | Simple Object Access Protocol                    |
| SFTP    | Secure File Transfer Protocol                    |
| SNMP    | Simple Network Management Protocol               |
| SS      | Spatial Stream                                   |
| SSID    | Service Set Identifier                           |
| SSO     | Single Sign On                                   |
| SSO     | Stateful Switch Over                             |
| SWIM    | Software Image Management                        |
| TACACS  | Terminal Access Controller Access Control System |
| ТСР     | Transmission Control Protocol                    |
| TFTP    | Trivial File Transfer Protocol                   |
| TLS     | Transport Layer Security                         |
| UDP     | User Datagram Protocol                           |
| vWLC    | Virtual Wireless LAN Controller                  |
| VPC     | Virtual port channel                             |
| VPN     | Virtual Private Network                          |
| WEP     | Wired Equivalent Privacy                         |
| WGB     | Workgroup Bridge                                 |

#### **REVIEW DRAFT - CISCO CONFIDENTIAL**

| Acronym | Description                          |
|---------|--------------------------------------|
| wIPS    | Wireless Intrusion Prevention System |
| WLAN    | Wireless LAN                         |
| WLC     | Wireless LAN Controller              |
| WPA     | Wi-Fi Protected Access               |
| WSM     | Wireless Security Module             |

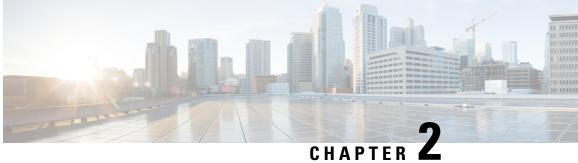

# **Test topology and Environment Matrix**

- Test Topology, on page 7
- Component Matrix, on page 8
- What's New ?, on page 10
- Open Caveats, on page 10
- Resolved Caveats, on page 11

### **Test Topology**

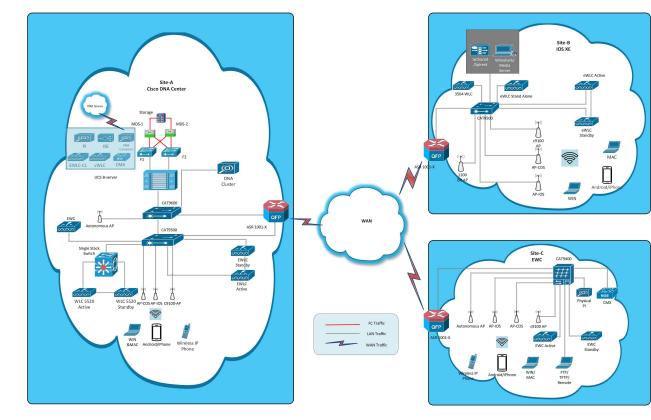

#### **REVIEW DRAFT - CISCO CONFIDENTIAL**

### **Component Matrix**

| Category     | Component                                                          | Version          |
|--------------|--------------------------------------------------------------------|------------------|
| Controller   | Cisco Catalyst 9800-40 Wireless<br>Controller                      | 17.6             |
|              | Cisco Catalyst 9800-80 Wireless<br>Controller                      | 17.6             |
|              | Cisco Catalyst 9800-CL Wireless<br>Controller for Cloud            | 17.6             |
|              | Cisco Catalyst 9800-L Wireless<br>Controller                       | 17.6             |
|              | Cisco Embedded Wireless<br>Controller on Catalyst Access<br>Points | 17.6             |
|              | Virtual Controller                                                 | 8.10.121.0       |
| Applications | Cisco DNA Center                                                   | 2.2.3            |
|              | Cisco DNA Spaces                                                   | Cloud (Jul 2021) |
|              | Cisco DNA Spaces Connector                                         | 2.3.1            |
|              | Prime Infrastructure (Virtual<br>Appliance, UCS based)             | 3.9.0.0          |
|              | ISE(VM)                                                            | 3.0.0.393        |
|              | Cisco Jabber for Windows,<br>iPhone                                | 12.8             |
|              | Cisco Air Provisioning App                                         | 1.4              |
|              | Cisco Wireless App                                                 | 1.0.228          |
| Access Point | Cisco AP 9115                                                      | 17.6             |
|              | Cisco AP 9120                                                      | 17.6             |
|              | Cisco AP 9130                                                      | 17.6             |
|              | Cisco AP 9105                                                      | 17.6             |
|              | Cisco 1100 ISR                                                     | 17.6             |
|              | Cisco AP 4800                                                      | 15.3             |
|              | Cisco AP 1810                                                      | 15.3             |

| Category         | Component                                             | Version                                             |
|------------------|-------------------------------------------------------|-----------------------------------------------------|
| Switch           | Cisco Cat 9300                                        | 17.6                                                |
|                  | Cisco Cat 9200L                                       | 17.6                                                |
|                  | Cisco Cat 9800                                        | 17.6                                                |
|                  | Cisco 3750V2 switch                                   | 15.0(2)SE2                                          |
|                  | Cisco Cat 6509-E                                      | 15.1(1)SY1                                          |
| Chipset          | 5300, 6300 AGN                                        | 15.40.41.5058                                       |
|                  | 7265 AC                                               | 21.40.2                                             |
|                  | Airport Extreme                                       | 7.9.1                                               |
| Client           | Operating System(JOS)                                 | Windows 8 & 8.1 Enterprise                          |
|                  |                                                       | Windows XP Professional                             |
|                  |                                                       | Windows 10                                          |
|                  | Apple Mac Book Pro, Apple Mac<br>Book Air (JP Locale) | Mac OS 11.5                                         |
|                  | iPad Pro                                              | iOS 14.7                                            |
|                  | iPhone 6, 6S ,7 & 11 (JP Locale)                      | iOS 14.7                                            |
|                  | Samsung Galaxy S7,S10, Nexus<br>6P, Sony Xperia XZ    | Android 10.0                                        |
|                  | Wireless IP Phone 8821                                | 11.0.4-14                                           |
|                  | End points                                            | Windows 7 Enterprise                                |
|                  |                                                       | Apple Mac 11.2.1                                    |
|                  |                                                       | Windows 8 & 8.1                                     |
|                  |                                                       | iPhone 6,6S ,7 & 11                                 |
|                  |                                                       | Windows 10                                          |
|                  |                                                       | Samsung Galaxy S4, S7,S10, Nexus<br>6P, Sony Xperia |
|                  | Cisco AnyConnect VPN Client                           | 4.9.01095                                           |
|                  | MS surface GO                                         | Windows 10                                          |
| Module           | Hyper location Module                                 | NA                                                  |
| Active Directory | AD                                                    | Windows server 2019                                 |
| Call Control     | Cisco Unified Communications<br>Manager               | 12.5.0.99832-3/12.5.0.99832-3-1(JP)                 |

#### **REVIEW DRAFT - CISCO CONFIDENTIAL**

#### **REVIEW DRAFT - CISCO CONFIDENTIAL**

| Category | Component       | Version       |
|----------|-----------------|---------------|
| Browsers | IE              | 11.0          |
|          | Mozilla Firefox | 90.0.2        |
|          | Safari          | 14.1          |
|          | Chrome          | 92.0.4515.107 |

### What's New ?

#### **Cisco Catalyst 9800 Series Wireless Controller**

- EWLC Brownfield SSID Override
- AP Impersonation
- Radius Profiling
- MAC Randomization
- AP RMA 2.0
- Rogue
- Called Station ID
- Mesh AP Support
- Guest Anchor
- 3D MAP Support
- Bulk AP Name Change

### **Open Caveats**

| Defect ID  | Title                                                                                       |
|------------|---------------------------------------------------------------------------------------------|
| CSCvy88094 | Inventory preview page - Unable to scroll and see all<br>the sites in the network hierarchy |
| CSCvy64887 | DNAC Shockwave Upgrade struck at 75%                                                        |
| CSCvy50861 | Logging & Default options are missing in Japanese<br>GUI                                    |
| CSCvz08188 | WLC HA - Error popup has junk characters on Japanese locale                                 |
| CSCvy87820 | Group based Access Control Landing Page is different<br>in Japanese UI                      |

#### **REVIEW DRAFT - CISCO CONFIDENTIAL**

| CSCvy87825 | Inventory error popup - text seems to be misaligned<br>and merged for multiple error popups   |
|------------|-----------------------------------------------------------------------------------------------|
| CSCvy86179 | Unable to import bulk devices in DNAC PnP in Japanese                                         |
| CSCvz08100 | Action dropdown list is blank for virtual network segment view in Japanese UI                 |
| CSCvz07951 | Virtual Networks Options name showing "undefined"<br>in Japanese UI                           |
| CSCvy74664 | Unable to use Inventory Page scrollbar as it is continuosly flickering                        |
| CSCvz08066 | Device 360 option redirected to blank page while<br>clicking from inventory details page      |
| CSCvz02357 | While Provisioning device by configuration preview<br>Not Redirecting to Related page in DNAC |
| CSCvz01408 | data not showing while filtered by message field in validation run details                    |
| CSCvy95550 | Text and column not aligned properly                                                          |

### **Resolved Caveats**

I

| Defect ID  | Title                                                                                    |
|------------|------------------------------------------------------------------------------------------|
| CSCvy74441 | Unable to load Device 360 and Client 360 page in Japanese                                |
| CSCvy26450 | Client page (Wired/Wireless) is not loading in Japanese                                  |
| CSCvy88199 | filter option not working properly for site option in<br>Activity task page              |
| CSCvy88027 | Inventory preview page - Filter box overlaps with provision details popup                |
| CSCvy80086 | NCND number is alone shown in the error message<br>in MOTD in DNAC Japanese UI           |
| CSCvy68210 | Error message displays Backend Data while creating SSID                                  |
| CSCvy48363 | Japanese GUI <span> is added in-between the title bar</span>                             |
| CSCvy48190 | WLAN - Unable to configure macfiltering option for personal security                     |
| CSCvy44457 | Config AP workflow - Null values observed while provisioning for floors assigned to site |

| CSCvy88323 | Fabric Site - Filter option not working in Japanese<br>GUI                                 |
|------------|--------------------------------------------------------------------------------------------|
| CSCvy88133 | Table size increasing while continuously clicking the "apply pattern" button.              |
| CSCvy85731 | Displaying inappropriate device name while selecting devices in cli preview page           |
| CSCvy38014 | Network Device data is not showing in Japanese UI                                          |
| CSCvy88030 | AAA radius attribute config delete button is not arranged properly in Japanese UI          |
| CSCvy88332 | No of hosts-Tooltip content missing in Japanese GUI                                        |
| CSCvy86432 | Time in the Network Device chart is hidden                                                 |
| CSCvz01704 | Unable to add more than 4 contract in DNAC policy<br>-Japanese GUI                         |
| CSCvz10415 | Blank page is allowing to do add/delete/edit options in model config editor page           |
| CSCvy93968 | Software updates - headers incorrectly aligned in package info tooltip for Japanese locale |
| CSCvy93925 | Shockwave - Download text seems to be cutoff for Japanese locale in s/w update page        |
| CSCvy88180 | After deploying device provision, the description is not updating properly in Japanese UI  |
| CSCvy86482 | Wireless SSID exit Pop Up page buttons not arranged<br>properly in Japanese UI             |

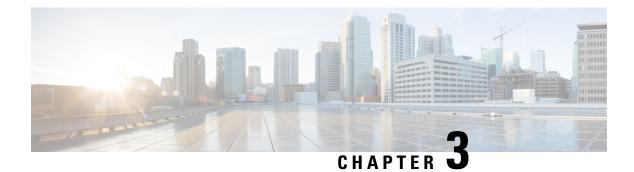

### **New Features**

- EWLC Brownfield SSID Override, on page 13
- AP Impersonation, on page 17
- Radius Profiling, on page 18
- MAC Randomization, on page 21
- AP RMA 2 0, on page 22
- Rogue, on page 24
- Called Station ID, on page 25
- Mesh AP Support, on page 28
- Guest Anchor, on page 31
- 3D MAP Support, on page 34
- Bulk AP Name Change, on page 36

### **EWLC Brownfield - SSID Override**

| Logical ID       | Title                                                                      | Description                                                                                                    | Status | Defect ID |
|------------------|----------------------------------------------------------------------------|----------------------------------------------------------------------------------------------------|--------|-----------|
| DNACJ223S_SSID_1 | Adding different<br>network devices in<br>DNAC                             | To add network<br>devices like<br>switches,Controllers<br>to DNAC and check<br>if the network<br>devices gets added<br>to DNAC or not | Passed |           |
| DNACJ2238_SSID_2 | Provisioning a the<br>network device<br>through inventory<br>page via DNAC | To provision the<br>network device via<br>DNAC through the<br>option in inventory<br>page                                             | Passed |           |

-

Г

| DNACJ223S_SSID_3 | Assigning WLAN to<br>the single floor<br>created and<br>changing the<br>security type                                   | To assign a WLAN<br>created to the floor<br>created and<br>changing the<br>security of the<br>WLAN and check if<br>the security is<br>changed or not          | Passed | CSCvy86482 |
|------------------|----------------------------------------------------------------------------------------------------|----------------------------------------------------------------------------------------------------|--------|------------|
| DNACJ223S_SSID_4 | Connecting a client<br>to WLAN assigning<br>it to single floor<br>created and<br>changing the<br>security type .        | To assign a WLAN<br>created to the floor<br>created and<br>changing the<br>security of the<br>WLAN to connect a<br>client before and<br>after security change | Passed |            |
| DNACJ223S_SSID_5 | Creating a site with<br>multiple floor and<br>Changing the<br>security for each<br>floor                                | To create a site with<br>multiple floor and<br>mapping the WLAN<br>to each floor and<br>changing the<br>security                                              | Passed |            |
| DNACJ223S_SSID_6 | Overriding the<br>security of each<br>floor with<br>different(WPA 2)<br>security and<br>connecting a<br>window client   | To create a site with<br>multiple floor and<br>changing the<br>security of each<br>floor with different<br>security and<br>connecting a client                | Passed |            |
| DNACJ223S_SSID_7 | Overriding the<br>security of each<br>floor with different<br>(WPA 2) security<br>and connecting a<br>Android client    | To create a site with<br>multiple floor and<br>changing the<br>security of each<br>floor with different<br>security and<br>connecting a client                | Passed |            |
| DNACJ223S_SSID_8 | Overriding the<br>security of each<br>floor with different<br>(WPA 2) security<br>and connecting a<br>MS surface client | To create a site with<br>multiple floor and<br>changing the<br>security of each<br>floor with different<br>security and<br>connecting a client                | Passed |            |

| DNACJ223S_SSID_9  | Overriding the<br>security of each<br>floor with different<br>(WPA 2) security<br>and connecting a<br>Iphone client                               | To create a site with<br>multiple floor and<br>changing the<br>security of each<br>floor with different<br>security and<br>connecting a client                                       | Passed |  |
|-------------------|----------------------------------------------------------------------------------------------------|----------------------------------------------------------------------------------------------------|--------|--|
| DNACJ223S_SSID_10 | Overriding the<br>security of each<br>floor with different<br>(WPA 2) security<br>and connecting a<br>MAC client                                  | To create a site with<br>multiple floor and<br>changing the<br>security of each<br>floor with different<br>security and<br>connecting a client                                       | Passed |  |
| DNACJ223S_SSID_11 | Connecting a<br>Window client to<br>WPA 3 security<br>WLAN assigned to<br>multiple floor and<br>changing the AKM<br>type of multiple<br>floors    | To connect a<br>Window client to<br>WPA 3 security<br>WLAN assigned to<br>multiple floor and<br>changing the AKM<br>type of multiple<br>floors and check the<br>client behaviour     | Passed |  |
| DNACJ223S_SSID_12 | Connecting a MS<br>suface client to<br>WPA 3 security<br>WLAN assigned to<br>multiple floor and<br>changing the AKM<br>type of multiple<br>floors | To connect a MS<br>Surface client to<br>WPA 3 security<br>WLAN assigned to<br>multiple floor and<br>changing the AKM<br>type of multiple<br>floors and check the<br>client behaviour | Passed |  |
| DNACJ223S_SSID_13 | Connecting a<br>Android client to<br>WPA 3 security<br>WLAN assigned to<br>multiple floor and<br>changing the AKM<br>type of multiple<br>floors   | To connect a<br>Android client to<br>WPA 3 security<br>WLAN assigned to<br>multiple floor and<br>changing the AKM<br>type of multiple<br>floors and check the<br>client behaviour    | Passed |  |

| DNACJ223S_SSID_14 | Connecting a Iphone<br>client to WPA 3<br>security WLAN<br>assigned to multiple<br>floor and changing<br>the AKM type of<br>multiple floors | To connect a Iphone<br>client to WPA 3<br>security WLAN<br>assigned to multiple<br>floor and changing<br>the AKM type of<br>multiple floors and<br>check the client<br>behaviour | Passed |  |
|-------------------|----------------------------------------------------------------------------------------------------|----------------------------------------------------------------------------------------------------|--------|--|
| DNACJ223S_SSID_15 | Connecting a MAC<br>OS client to WPA 3<br>security WLAN<br>assigned to multiple<br>floor and changing<br>the AKM type of<br>multiple floors | To connect a MAC<br>client to WPA 3<br>security WLAN<br>assigned to multiple<br>floor and changing<br>the AKM type of<br>multiple floors and<br>check the client<br>behaviour    | Passed |  |
| DNACJ223S_SSID_16 | Overriding the AAA<br>of each floor with<br>different AAA<br>server and<br>connecting a<br>window client                                    | To override the<br>AAA of each floor<br>with different<br>security and<br>connecting a client                                                                                    | Passed |  |
| DNACJ223S_SSID_17 | Overriding the AAA<br>of each floor with<br>different AAA<br>server and<br>connecting a MS<br>surface client                                | To override the<br>AAA of each floor<br>with different<br>security and<br>connecting a client                                                                                    | Passed |  |
| DNACJ223S_SSID_18 | Overriding the AAA<br>of each floor with<br>different AAA<br>server and<br>connecting a<br>Android client                                   | To override the<br>AAA of each floor<br>with different<br>security and<br>connecting a client                                                                                    | Passed |  |
| DNACJ223S_SSID_19 | Overriding the AAA<br>of each floor with<br>different AAA<br>server and<br>connecting a Iphone<br>client                                    | To override the<br>AAA of each floor<br>with different<br>security and<br>connecting a client                                                                                    | Passed |  |
| DNACJ223S_SSID_20 | Overriding the AAA<br>of each floor with<br>different AAA<br>server and<br>connecting a MAC<br>client                                       | To override the<br>AAA of each floor<br>with different<br>security and<br>connecting a client                                                                                    | Passed |  |

#### **REVIEW DRAFT - CISCO CONFIDENTIAL**

# **AP Impersonation**

| Logical ID      | Title                                                                                                   | Description                                                                                                   | Status | Defect ID |
|-----------------|----------------------------------------------------------------------------------------------------|----------------------------------------------------------------------------------------------------|--------|-----------|
| DNACJ223S_IMP_1 | Enable AP<br>Impersonation on<br>DNAC                                                                   | To enable AP<br>Impersonation on<br>DNAC                                                                      | Passed |           |
| DNACJ223S_IMP_2 | Enable/Disable<br>Rogue detection on<br>DNAC                                                            | To Enable/Disable<br>Rogue detection on<br>DNAC                                                               | Passed |           |
| DNACJ223S_IMP_3 | Verify AP<br>Impersonation<br>works for 9115AP<br>connected to eWLC                                     | To verify AP<br>Impersonation<br>works for 9115AP<br>connected to eWLC                                        | Passed |           |
| DNACJ223S_IMP_4 | Verify AP<br>Impersonation<br>works for 9120AP<br>connected to eWLC                                     | To verify AP<br>Impersonation<br>works for 9120AP<br>connected to eWLC                                        | Passed |           |
| DNACJ223S_IMP_5 | Verify AP<br>Impersonation<br>works for 9130AP<br>connected to eWLC                                     | To verify AP<br>Impersonation<br>works for 9130AP<br>connected to eWLC                                        | Passed |           |
| DNACJ223S_IMP_6 | Verify AP<br>Impersonation<br>works for 4800AP<br>connected to eWLC                                     | To verify AP<br>Impersonation<br>works for 4800AP<br>connected to eWLC                                        | Passed |           |
| DNACJ223S_IMP_7 | Detect AP<br>Impersonation using<br>9115AP in Flex<br>Mode and verify<br>details of AP<br>Impersonation | To detect AP<br>Impersonation using<br>9115AP in Flex<br>Mode and to verify<br>details of AP<br>Impersonation | Passed |           |
| DNACJ223S_IMP_8 | Detect AP<br>Impersonation using<br>9120AP in Flex<br>Mode and verify<br>details of AP<br>Impersonation | To detect AP<br>Impersonation using<br>9120AP in Flex<br>Mode and to verify<br>details of AP<br>Impersonation | Passed |           |
| DNACJ223S_IMP_9 | Detect AP<br>Impersonation using<br>9130AP in Flex<br>Mode and verify<br>details of AP<br>Impersonation | To detect AP<br>Impersonation using<br>9130AP in Flex<br>Mode and to verify<br>details of AP<br>Impersonation | Passed |           |

| DNACJ2238_IMP_10 | Detect AP<br>Impersonation using<br>4800AP in Flex<br>Mode and verify<br>details of AP<br>Impersonation | To detect AP<br>Impersonation using<br>4800AP in Flex<br>Mode and to verify<br>details of AP<br>Impersonation | Passed |  |
|------------------|----------------------------------------------------------------------------------------------------|----------------------------------------------------------------------------------------------------|--------|--|
| DNACJ223S_IMP_11 | Verify AP<br>Impersonation<br>details from Threat<br>360 View                                           | To verify AP<br>Impersonation<br>details from Threat<br>360 View                                              | Passed |  |
| DNACJ223S_IMP_12 | Verify High Threats<br>based on the time<br>interval                                                    | To verify High<br>Threats based on the<br>time interval                                                       | Passed |  |
| DNACJ223S_IMP_13 | Generate AP<br>Impersonation<br>Rogue report                                                            | To generate AP<br>Impersonation<br>Rogue report                                                               | Passed |  |
| DNACJ223S_IMP_14 | Export AP<br>Impersonation<br>Rogue report                                                              | To export AP<br>Impersonation<br>Rogue report                                                                 | Passed |  |
| DNACJ223S_IMP_15 | Verify High Threats through map                                                                         | To verify High<br>Threats through map                                                                         | Passed |  |
| DNACJ223S_IMP_16 | Create and verify<br>Rogue Rules                                                                        | To create and verify<br>Rogue Rules                                                                           | Passed |  |

#### **REVIEW DRAFT - CISCO CONFIDENTIAL**

## **Radius Profiling**

| Logical ID     | Title                                                                                                  | Description                                                                                                  | Status | Defect ID |
|----------------|----------------------------------------------------------------------------------------------------|----------------------------------------------------------------------------------------------------|--------|-----------|
| DNACJ2238_RP_1 | Verify whether your<br>able to configure<br>PSN(Policy Service<br>Node) or not for<br>Radius Profiling | To verify whether<br>your able to<br>configure<br>PSN(Policy Service<br>Node) or not for<br>Radius Profiling | Passed |           |
| DNACJ2238_RP_2 | Verify whether your<br>able to configure<br>AAA or not for<br>Radius Profiling                         | To verify whether<br>your able to<br>configure AAA or<br>not for Radius<br>Profiling                         | Passed |           |

| <b>REVIEW DRAFT - C</b> | SISCO CONFIDENTIAL |
|-------------------------|--------------------|
|-------------------------|--------------------|

| DNACJ223S_RP_3 | Create Enterprise<br>SSID with Radius<br>Profiling enabled<br>and provision the<br>device - Verify that<br>Radius Profiling<br>option is enabled on<br>the policy profile   | To create Enterprise<br>SSID with Radius<br>Profiling enabled<br>and provision the<br>device - To verify<br>that Radius Profiling<br>option is enabled on<br>the policy profile   | Passed |  |
|----------------|----------------------------------------------------------------------------------------------------|----------------------------------------------------------------------------------------------------|--------|--|
| DNACJ223S_RP_4 | Disable Radius<br>profiling in UI and<br>Reprovision<br>Enterprise SSID -<br>Verify that Radius<br>profiling is disabled<br>on the policy profile                           | To disable Radius<br>profiling in UI and<br>Reprovision<br>Enterprise SSID -<br>To verify that<br>Radius profiling is<br>disabled on the<br>policy profile                        | Passed |  |
| DNACJ223S_RP_5 | Create Enterprise<br>SSID with Radius<br>Profiling disabled<br>and provision the<br>device - Verify that<br>Radius Profiling<br>option is disabled on<br>the policy profile | To create Enterprise<br>SSID with Radius<br>Profiling disabled<br>and provision the<br>device - To verify<br>that Radius Profiling<br>option is disabled on<br>the policy profile | Passed |  |
| DNACJ223S_RP_6 | Enable Radius<br>profiling in UI and<br>Reprovision the<br>SSID - Verify that<br>Radius profiling is<br>enabled on the<br>policy profile                                    | To enable Radius<br>profiling in UI and<br>Reprovision the<br>SSID - To verify<br>that Radius profiling<br>is enabled on the<br>policy profile                                    | Passed |  |
| DNACJ223S_RP_7 | Create Personal<br>SSID with Radius<br>Profiling enabled<br>and provision the<br>device - Verify that<br>Radius Profiling<br>option is enabled on<br>the policy profile     | To create Personal<br>SSID with Radius<br>Profiling enabled<br>and provision the<br>device - To verify<br>that Radius Profiling<br>option is enabled on<br>the policy profile     | Passed |  |
| DNACJ223S_RP_8 | Disable Radius<br>profiling in UI and<br>Reprovision<br>Personal SSID -<br>Verify that Radius<br>profiling is disabled<br>on the policy profile                             | To disable Radius<br>profiling in UI and<br>Reprovision<br>Personal SSID - To<br>verify that Radius<br>profiling is disabled<br>on the policy profile                             | Passed |  |

| DNACJ223S_RP_9  | Create Personal<br>SSID with Radius<br>Profiling disabled<br>and provision the<br>device - Verify that<br>Radius Profiling<br>option is disabled on<br>the policy profile | To create Personal<br>SSID with Radius<br>Profiling disabled<br>and provision the<br>device - To verify<br>that Radius Profiling<br>option is disabled on<br>the policy profile | Passed |  |
|-----------------|----------------------------------------------------------------------------------------------------|----------------------------------------------------------------------------------------------------|--------|--|
| DNACJ223S_RP_10 | Enable Radius<br>profiling in UI and<br>Reprovision the<br>SSID - Verify that<br>Radius profiling is<br>enabled on the<br>policy profile                                  | To enable Radius<br>profiling in UI and<br>Reprovision the<br>SSID - To verify<br>that Radius profiling<br>is enabled on the<br>policy profile                                  | Passed |  |
| DNACJ223S_RP_11 | Create Guest SSID<br>with Radius<br>Profiling enabled<br>and provision the<br>device - Verify that<br>Radius Profiling<br>option is enabled on<br>the policy profile      | To create Guest<br>SSID with Radius<br>Profiling enabled<br>and provision the<br>device - To verify<br>that Radius Profiling<br>option is enabled on<br>the policy profile      | Passed |  |
| DNACJ223S_RP_12 | Disable Radius<br>profiling in UI and<br>Reprovision<br>Enterprise SSID -<br>Verify that Radius<br>profiling is disabled<br>on the policy profile                         | To disable Radius<br>profiling in UI and<br>Reprovision<br>Enterprise SSID -<br>To verify that<br>Radius profiling is<br>disabled on the<br>policy profile                      | Passed |  |
| DNACJ223S_RP_13 | Create Guest SSID<br>with Radius<br>Profiling disabled<br>and provision the<br>device - Verify that<br>Radius Profiling<br>option is disabled on<br>the policy profile    | To create Guest<br>SSID with Radius<br>Profiling disabled<br>and provision the<br>device - To verify<br>that Radius Profiling<br>option is disabled on<br>the policy profile    | Passed |  |
| DNACJ223S_RP_14 | Enable Radius<br>profiling in UI and<br>Reprovision the<br>SSID - Verify that<br>Radius profiling is<br>enabled on the<br>policy profile                                  | To enable Radius<br>profiling in UI and<br>Reprovision the<br>SSID - To verify<br>that Radius profiling<br>is enabled on the<br>policy profile                                  | Passed |  |

| DNACJ223S_RP_15 | Remove AAA(PSN)<br>server from the wlan<br>and reprovision the<br>SSID - Verify that<br>Radius Profiling<br>option is disabled on<br>the policy profile | To remove<br>AAA(PSN) server<br>from the wlan and<br>reprovision the<br>SSID - To verify<br>that Radius Profiling<br>option is disabled on<br>the policy profile | Passed |  |
|-----------------|----------------------------------------------------------------------------------------------------|----------------------------------------------------------------------------------------------------|--------|--|
| DNACJ2238_RP_16 | Connect Windows<br>client and verify<br>additional<br>information                                                                                       | To connect<br>Windows client and<br>verify additional<br>information                                                                                             | Passed |  |
| DNACJ223S_RP_17 | Connect Android<br>client and verify<br>additional<br>information                                                                                       | To connect Android<br>client and verify<br>additional<br>information                                                                                             | Passed |  |
| DNACJ223S_RP_18 | Connect MAC client<br>and verify additional<br>information                                                                                              | To connect MAC<br>client and verify<br>additional<br>information                                                                                                 | Passed |  |
| DNACJ223S_RP_19 | Connect IOS client<br>and verify additional<br>information                                                                                              | To connect IOS<br>client and verify<br>additional<br>information                                                                                                 | Passed |  |
| DNACJ223S_RP_20 | Connect Surface<br>client and verify<br>additional<br>information                                                                                       | To connect Surface<br>client and verify<br>additional<br>information                                                                                             | Passed |  |
| DNACJ223S_RP_21 | Verify Roaming<br>between controllers<br>after enabling<br>Radius Profiling                                                                             | To verify Roaming<br>between controllers<br>after enabling<br>Radius Profiling                                                                                   | Passed |  |

#### **REVIEW DRAFT - CISCO CONFIDENTIAL**

### **MAC** Randomization

I

| Logical ID      | Title                                                 | Description                                                           | Status | Defect ID |
|-----------------|-------------------------------------------------------|-----------------------------------------------------------------------|--------|-----------|
| DNACJ223S_MR_01 | Add AAA server in<br>DNAC and enable<br>pxGrid in ISE | To Add AAA Policy<br>server in DNAC and<br>enable pxGrid in<br>ISE    |        |           |
| DNACJ223S_MR_02 | DNAC and join                                         | To Provision EWLC<br>to DNAC and join<br>client with burned-in<br>MAC |        |           |

| DNACJ223S_MR_03 | Join client with<br>RCM in EWLC and<br>verify denial reason<br>in assurance                                    | To Join client with<br>RCM in EWLC and<br>verify denial reason<br>in assurance                                                                   | Passed |  |
|-----------------|----------------------------------------------------------------------------------------------------|----------------------------------------------------------------------------------------------------|--------|--|
| DNACJ223S_MR_04 | Join client with<br>RCM in EWC and<br>verify denial reason<br>in assurance                                     | To join client with<br>RCM in EWC and<br>verify denial reason<br>in assurance                                                                    | Passed |  |
| DNACJ223S_MR_05 | Provision EWC to<br>DNAC and join<br>client with RCM                                                           | To Provision EWC<br>to DNAC and join<br>client with RCM                                                                                          | Passed |  |
| DNACJ223S_MR_06 | Verify Random<br>MAC in Client<br>Health                                                                       | To Verify Ranmdom<br>MAC in Client<br>Health                                                                                                    | Passed |  |
| DNACJ223S_MR_07 | Roaming across<br>AP's same ewlc                                                                               | To Roaming across<br>AP's same ewlc                                                                                                    | Passed |  |
| DNACJ223S_MR_08 | Roaming across<br>WLC with same<br>mobility domain                                                             | To Roaming across<br>WLC with same<br>mobility domain                                                                                            | Passed |  |
| DNACJ223S_MR_09 | Associating Window<br>client without deny<br>RCM enabled<br>L3-Web auth SSID<br>& Web login with<br>guest user | To check that<br>Window 10 client<br>got associated<br>without deny RCM<br>enabled L3-Web<br>auth SSID & Login<br>with guest user<br>credentials | Passed |  |
| DNACJ223S_MR_10 | Using Hotspot<br>Portal to Instruct<br>Users on Disabling<br>MAC Address<br>Randomization                      | To Use Hotspot<br>Portal to Instruct<br>Users on Disabling<br>MAC Address<br>Randomization                                                       | Passed |  |

#### **REVIEW DRAFT - CISCO CONFIDENTIAL**

### **AP RMA 2 0**

| Logical ID      | Title                                                   | Description                                                                                                    | Status | Defect ID  |
|-----------------|---------------------------------------------------------|----------------------------------------------------------------------------------------------------|--------|------------|
| DNACJ223S_RMA_1 | which was makred<br>to replace an<br>existing AP cannot | To Verify the AP<br>which was makred<br>to replace an<br>existing AP cannot<br>be used for another<br>faulty device or not | Failed | CSCvy74664 |

| <b>REVIEW DRAFT - CISCO CON</b> | IFIDENTIAL |
|---------------------------------|------------|
|---------------------------------|------------|

| DNACJ223S_RMA_2  | Verify the client<br>association after AP<br>RMA process                                                | To Verify the client<br>associate or not after<br>RMA process                                                   | Passed |
|------------------|----------------------------------------------------------------------------------------------------|----------------------------------------------------------------------------------------------------|--------|
| DNACJ223S_RMA_3  | Selecting the<br>candidate for New<br>AP whether it is<br>already provisioned<br>and assign to the site | To verify An AP if<br>already provisioned<br>or added to SITE,<br>Wont be allowed as<br>candidate for new<br>AP | Passed |
| DNACJ223S_RMA_4  | Selecting the new<br>AP for Marked as<br>replacement                                                    | To verify AP<br>marked as<br>replcement cant be<br>allowd to be marked<br>as a new AP                           | Passed |
| DNACJ223S_RMA_5  | Selecting the<br>replacement AP for<br>for new AP                                                       | To verify able to<br>select replacement<br>ap for new AP or not                                                 | Passed |
| DNACJ223S_RMA_6  | Choosing same<br>model AP & PID as<br>new AP                                                            | To verify Choice of<br>new AP model is<br>restricted to same<br>model and PID must<br>be exact match            | Passed |
| DNACJ223S_RMA_7  | Deleting the marked<br>AP from the<br>inventory after<br>RMA process                                    | To verify after RMA<br>process marked AP<br>or deleted or not                                                   | Passed |
| DNACJ223S_RMA_8  | Un-Configuring the<br>old AP config while<br>processing AP<br>replacement                               | To verify DNAC<br>must unconfigure<br>old APs config in<br>case of movement of<br>APs instead of<br>replacement | Passed |
| DNACJ223S_RMA_9  | Selecting the<br>candidate for New<br>AP from same<br>controller                                        | To verify the AP<br>should selected in<br>same controller                                                       | Passed |
| DNACJ223S_RMA_10 | Selecting the<br>candidate for New<br>AP from different<br>controller                                   | To verify the AP<br>should not selected<br>in different<br>controller                                           | Passed |

| DNACJ223S_RMA_11 | Verifying the all<br>model AP would be<br>configure marked<br>for replacement<br>option | To Verify Mark<br>replacement works<br>fine for all model<br>APs and the same<br>reflects correctly<br>under the marked for<br>repalcement tab | Passed |  |
|------------------|-----------------------------------------------------------------------------------------|----------------------------------------------------------------------------------------------------|--------|--|
| DNACJ223S_RMA_12 | Performing multiple<br>RMA process for<br>same AP                                       | To verify Multiple<br>RMA for same AP<br>model must not be<br>allowed                                                                          | Passed |  |
| DNACJ223S_RMA_13 | Un Marking the<br>replacemnt AP from<br>Marked for<br>replacement tab                   | To verify Unmark<br>for replacement<br>must remove the<br>device from Marked<br>for replacement tab                                            | Passed |  |
| DNACJ223S_RMA_14 | Validating the ip<br>address in new AP<br>after RMA process                             | To verify the ip<br>adddress after RMA<br>process                                                                                              | Passed |  |
| DNACJ223S_RMA_15 | Associate the client<br>with new AP after<br>RMA process                                | To verify the client<br>associate or not after<br>the RMA process                                                                              | Passed |  |
| DNACJ223S_RMA_16 | Verify the RMA<br>process with PnP<br>flow                                              | To verify the RMA<br>process in PnP flow                                                                                                    | Passed |  |
| DNACJ223S_RMA_17 | Verifying the<br>credentials are same<br>RMA process and<br>before claim process        | To verify the<br>credential after<br>RMA process                                                                                               | Passed |  |
| DNACJ223S_RMA_18 | Choosing the<br>shedule for later<br>replacement option<br>for RMA process              | To verify AP RMA<br>process with<br>schedule for later<br>option                                                                               | Passed |  |

#### **REVIEW DRAFT - CISCO CONFIDENTIAL**

## Rogue

| Logical ID         | Title                                                  | Description                                               | Status | Defect ID |
|--------------------|--------------------------------------------------------|-----------------------------------------------------------|--------|-----------|
| DNACJ223S_Rogue_01 | Download and<br>install Rogue<br>management in<br>DNAC | To download and<br>install Rogue<br>management in<br>DNAC | Passed |           |
| DNACJ223S_Rogue_02 | Enabling Rogue<br>management                           | To enable rogue management                                | Passed |           |

| DNACJ223S_Rogue_03 | Monitor the threats<br>detected under the<br>Rogue management<br>dashboard                | To monitor the<br>threats detected<br>under the Rogue<br>management<br>dashboard             | Passed |            |
|--------------------|-------------------------------------------------------------------------------------------|----------------------------------------------------------------------------------------------|--------|------------|
| DNACJ223S_Rogue_04 | Check status of<br>devices added after<br>rogue config job is<br>enabled                  | To check status of<br>devices added after<br>rogue config job is<br>enabled                  | Passed |            |
| DNACJ223S_Rogue_05 | Check status of<br>existing and devices<br>added after rogue<br>config job is<br>disabled | To check status of<br>existing and devices<br>added after rogue<br>config job is<br>disabled | Passed |            |
| DNACJ223S_Rogue_06 | Edit time range and<br>verify details in<br>dashboard                                     | Edit time range and<br>verify details in<br>dashboard                                        | Passed |            |
| DNACJ223S_Rogue_07 | Using show map<br>option in dashboard                                                     | To check show map<br>option in Rogue<br>dashboard.                                           | Passed |            |
| DNACJ223S_Rogue_08 | Refresh dashboard<br>to check if details<br>are updated                                   | To refresh<br>dashboard and check<br>if details are updated                                  | Passed |            |
| DNACJ223S_Rogue_09 | Filter threats and customize fields in rogue dashboard.                                   | To filter threats and customize fields in rogue dashboard.                                   | Passed | CSCvy48363 |
| DNACJ223S_Rogue_10 | Check threat 360 page details.                                                            | To check threat 360 page details.                                                            | Passed |            |
| DNACJ223S_Rogue_11 | Export devices and<br>client in threat 360<br>page                                        | To export devices<br>and client in threat<br>360 page                                        | Failed | CSCvz08066 |

#### **REVIEW DRAFT - CISCO CONFIDENTIAL**

## **Called Station ID**

I

| Logical ID       | Title                                                                                                    | Description                                                                                                    | Status | Defect ID |
|------------------|----------------------------------------------------------------------------------------------------|----------------------------------------------------------------------------------------------------|--------|-----------|
| DNACJ176_2_CS_01 | Configure<br>radius-server<br>wireless attribute<br>call station id for<br>authentication and<br>accounting with<br>"ap-name-ssid" | To Configure<br>radius-server<br>wireless attribute<br>call station id for<br>authentication and<br>accounting with<br>"ap-name-ssid" | Passed |           |

| DNACJ176_2_CS_02 | Configure<br>radius-server<br>wireless attribute<br>call station id for<br>authentication and<br>accounting with<br>"ap-ethmac-ssid"     | To Configure<br>radius-server<br>wireless attribute<br>call station id for<br>authentication and<br>accounting with<br>"ap-ethmac-ssid"     | Passed |            |
|------------------|----------------------------------------------------------------------------------------------------|----------------------------------------------------------------------------------------------------|--------|------------|
| DNACJ176_2_CS_03 | Configure<br>radius-server<br>wireless attribute<br>call station id for<br>authentication and<br>accounting with<br>"ap-group-name"      | To Configure<br>radius-server<br>wireless attribute<br>call station id for<br>authentication and<br>accounting with<br>"ap-group-name"      | Passed |            |
| DNACJ176_2_CS_04 | Configure<br>radius-server<br>wireless attribute<br>call station id for<br>authentication and<br>accounting with<br>"ap-macaddress-ssid" | To Configure<br>radius-server<br>wireless attribute<br>call station id for<br>authentication and<br>accounting with<br>"ap-macaddress-ssid" | Passed |            |
| DNACJ176_2_CS_05 | Configure<br>radius-server<br>wireless attribute<br>call station id for<br>authentication and<br>accounting with<br>"ap-macaddress"      | To Configure<br>radius-server<br>wireless attribute<br>call station id for<br>authentication and<br>accounting with<br>"ap-macaddress"      | Failed | CSCvy88030 |
| DNACJ176_2_CS_06 | Configure<br>radius-server<br>wireless attribute<br>call station id for<br>authentication and<br>accounting with<br>"ap-ethmac-only"     | To Configure<br>radius-server<br>wireless attribute<br>call station id for<br>authentication and<br>accounting with<br>"ap-ethmac-only"     | Passed |            |
| DNACJ176_2_CS_07 | Configure<br>radius-server<br>wireless attribute<br>call station id for<br>authentication and<br>accounting with<br>"ap-location"        | To Configure<br>radius-server<br>wireless attribute<br>call station id for<br>authentication and<br>accounting with<br>"ap-location"        | Passed |            |

| DNACJ176_2_CS_08 | Configure<br>radius-server<br>wireless attribute<br>call station id for<br>authentication and<br>accounting with<br>"ap-name-ssid" with<br>different networks | To Configure<br>radius-server<br>wireless attribute<br>call station id for<br>authentication and<br>accounting with<br>"ap-name-ssid" with<br>different networks | Passed | CSCvy88180 |
|------------------|----------------------------------------------------------------------------------------------------|----------------------------------------------------------------------------------------------------|--------|------------|
| DNACJ176_2_CS_09 | configure different<br>servers for<br>authentication and<br>accounting of of<br>attribute                                                                     | To configure<br>different servers for<br>authentication and<br>accounting of<br>attribute                                                                        | Passed |            |
| DNACJ176_2_CS_10 | configuring both<br>AAA and local<br>authentication                                                                                                    | To configuring both<br>AAA and local<br>authentication                                                                                                    | Passed |            |
| DNACJ176_2_CS_11 | Verify Downgrade<br>and upgrade<br>impacted while<br>configuring called<br>station id for<br>authentication and<br>accounting                                 | To verify<br>Downgrade and<br>upgrade impacted<br>while configuring<br>called station id for<br>authentication and<br>accounting                                 | Passed |            |
| DNACJ176_2_CS_12 | Verify HA active to<br>stanby config<br>impacts when<br>configuring called<br>station id for<br>authentication and<br>accounting                              | To verify config<br>impact HA active to<br>stanby when<br>configuring called<br>station id for<br>authentication and<br>accounting                               | Passed |            |
| DNACJ176_2_CS_13 | Verify active to<br>stanby to active<br>config impact when<br>configuring called<br>station id for<br>authentication and<br>accounting                        | To verify config<br>impact when active<br>to stanby to active<br>when configuring<br>called station id for<br>authentication and<br>accounting                   | Passed |            |
| DNACJ176_2_CS_14 | Verify by changing<br>mac address format<br>in attribute and<br>check config impact<br>"radius-server<br>attribute 31 mac<br>format ? "                       | To Verify the<br>changing of mac<br>address format in<br>attribute and check<br>config                                                                           | Passed |            |

| DNACJ176_2_CS_15 | Configure<br>radius-server<br>wireless attribute<br>call station id for<br>authentication and<br>accounting with<br>"ap-name-ssid" with<br>mac filtering<br>configured in AAA                                                 | To Configure mac<br>filtering and verify<br>client connectivity                                                                                                    | Passed | CSCvz02357 |
|------------------|----------------------------------------------------------------------------------------------------|----------------------------------------------------------------------------------------------------|--------|------------|
| DNACJ176_2_CS_16 | Verify Editing<br>changes are<br>applying while<br>configuring<br>radius-server<br>wireless attribute<br>call station id for<br>authentication and<br>accounting with<br>"ap-name" with mac<br>filtering configured<br>in AAA | To Verify Editing<br>changes are<br>applying while<br>configuring<br>radius-server<br>wireless attribute<br>call station id for<br>authentication and<br>accounting with<br>"ap-name" | Passed |            |
| DNACJ176_2_CS_17 | Configure<br>radius-server<br>wireless attribute<br>call station id for<br>authentication and<br>accounting with<br>"ap-name-ssid" with<br>Mobility<br>configuration                                                          | Configure<br>radius-server<br>wireless attribute<br>call station id for<br>authentication and<br>accounting with<br>"ap-name-ssid" with<br>Mobility<br>configuration                  | Passed |            |

#### **REVIEW DRAFT - CISCO CONFIDENTIAL**

## **Mesh AP Support**

| Logical ID        | Title                                                                    | Description                                                                                    | Status | Defect ID  |
|-------------------|--------------------------------------------------------------------------|------------------------------------------------------------------------------------------------|--------|------------|
| DNACJ223S_Mesh_01 | Configuring Mesh<br>and provisioning the<br>AP                           | To configure Mesh<br>and provisioning the<br>AP                                                | Failed | CSCvy44457 |
| DNACJ223S_Mesh_02 | Monitor the AP<br>parameters on Mesh<br>operation                        | To monitor the AP<br>parameters on Mesh<br>operation                                           | Passed |            |
| DNACJ223S_Mesh_03 | Configuring Mesh<br>setup from DNAC<br>and verifying the<br>same in eWLC | To configure mesh<br>setup from DNAC<br>and check if the<br>configuration are<br>pushedto eWLC | Passed |            |

|                   | a a                                                                                    |                                                                                                    |        |                      |
|-------------------|----------------------------------------------------------------------------------------|----------------------------------------------------------------------------------------------------|--------|----------------------|
| DNACJ223S_Mesh_04 | Configuring Mesh<br>setup in 9115 AP<br>from DNAC and<br>verifying the same<br>in eWLC | To configure mesh<br>setup in 9115 AP<br>from DNAC and<br>check if the<br>configuration are<br>pushedto eWLC                                              | Failed | CSCvy88094CSCvz08188 |
| DNACJ223S_Mesh_05 | Configuring Mesh<br>setup in 9120 AP<br>from DNAC and<br>verifying the same<br>in eWLC | To configure mesh<br>setup in 9120 AP<br>from DNAC and<br>check if the<br>configuration are<br>pushed to eWLC                                             | Passed |                      |
| DNACJ223S_Mesh_06 | Configuring Mesh<br>setup in 9130 AP<br>from DNAC and<br>verifying the same<br>in eWLC | To configure mesh<br>setup in 9130 AP<br>from DNAC and<br>check if the<br>configuration are<br>pushed to eWLC                                             | Passed |                      |
| DNACJ223S_Mesh_07 | Configuring Mesh<br>setup in 2800 AP<br>from DNAC and<br>verifying the same<br>in eWLC | To configure mesh<br>setup in 2800 AP<br>from DNAC and<br>check if the<br>configuration are<br>pushedto eWLC                                              | Passed |                      |
| DNACJ223S_Mesh_08 | Check if the Mesh<br>settings from DNAC<br>is pushed into<br>eWLC 9800-40 or<br>not    | To verify if the<br>mesh setting done in<br>AP from DNAC is<br>pushed to eWLC<br>9800-40 or not and<br>check all the<br>configuration<br>pushed from DNAC | Passed |                      |
| DNACJ223S_Mesh_09 | Check if the Mesh<br>settings from DNAC<br>is pushed into<br>eWLC 9800-80 or<br>not    | To verify if the<br>mesh setting done in<br>AP from DNAC is<br>pushed to eWLC<br>9800-80 or not and<br>check all the<br>configuration<br>pushed from DNAC | Passed |                      |
| DNACJ223S_Mesh_10 | Check if the Mesh<br>settings from DNAC<br>is pushed into<br>eWLC 9800-L or<br>not     | To verify if the<br>mesh setting done in<br>AP from DNAC is<br>pushed to eWLC<br>9800-L or not and<br>check all the<br>configuration<br>pushed from DNAC  | Passed |                      |

| DNACJ223S_Mesh_11 | Check if the Mesh<br>settings from DNAC<br>is pushed into<br>eWLC 9800-CL or<br>not            | To verify if the<br>mesh setting done in<br>AP from DNAC is<br>pushed to eWLC<br>9800-CL or not and<br>check all the<br>configuration<br>pushed from DNAC     | Passed |  |
|-------------------|------------------------------------------------------------------------------------------------|----------------------------------------------------------------------------------------------------|--------|--|
| DNACJ223S_Mesh_12 | Connecting a<br>Window client to the<br>Mesh AP which is<br>configured from<br>DNAC            | To connect a<br>Window client to the<br>Mesh AP which is<br>configured from<br>DNAC and check<br>the behaviour and<br>also check the AP<br>details            | Passed |  |
| DNACJ223S_Mesh_13 | Connecting a<br>Window Surface<br>client to the Mesh<br>AP which is<br>configured from<br>DNAC | To connect a<br>Window surface<br>client to the Mesh<br>AP which is<br>configured from<br>DNAC and check<br>the behaviour and<br>also check the AP<br>details | Passed |  |
| DNACJ223S_Mesh_14 | Connecting a<br>Android client to the<br>Mesh AP which is<br>configured from<br>DNAC           | To connect a<br>Android client to the<br>Mesh AP which is<br>configured from<br>DNAC and check<br>the behaviour and<br>also check the AP<br>details           | Passed |  |
| DNACJ223S_Mesh_15 | Connecting a IOS<br>client to the Mesh<br>AP which is<br>configured from<br>DNAC               | To connect a IOS<br>client to the Mesh<br>AP which is<br>configured from<br>DNAC and check<br>the behaviour and<br>also check the AP<br>details               | Passed |  |

#### **REVIEW DRAFT - CISCO CONFIDENTIAL**

| DNACJ223S_Mesh_16 | Connecting a MAC      | To connect a Mac  | Passed |  |
|-------------------|-----------------------|-------------------|--------|--|
|                   | os client to the Mesh | OS client to the  |        |  |
|                   | AP which is           | Mesh AP which is  |        |  |
|                   | configured from       | configured from   |        |  |
|                   | DNAC                  | DNAC and check    |        |  |
|                   |                       | the behaviour and |        |  |
|                   |                       | also check the AP |        |  |
|                   |                       | details           |        |  |

#### **REVIEW DRAFT - CISCO CONFIDENTIAL**

### **Guest Anchor**

I

| Logical ID        | Title                                                                                            | Description                                                                                                    | Status | Defect ID  |
|-------------------|--------------------------------------------------------------------------------------------------|----------------------------------------------------------------------------------------------------|--------|------------|
| DNACJ223S_Guest_1 | Configuring Guest<br>Anchor in eWLC                                                              | To verify if the<br>Guest Anchor Can<br>be configured in<br>eWLC                                                                                                    | Passed |            |
| DNACJ223S_Guest_2 | Checking the<br>Mobility<br>configuration in<br>DNAC                                             | To verify whether<br>the mobility<br>configurations are<br>showing or not in<br>DNAC                                                                                                    | Passed |            |
| DNACJ223S_Guest_3 | Configuring Guest<br>Anchor in DNAC<br>with WPA 2<br>Security and<br>connecting a client         | To configure Guest<br>Anchor and<br>connecting a client<br>to WPA 2 PSK<br>security also check<br>the behaviour of the<br>client when roaming<br>from foreign to<br>Anchor controller   | Passed |            |
| DNACJ223S_Guest_4 | Configuring Guest<br>Anchor in DNAC<br>with WPA 2 dot 1 X<br>Security and<br>connecting a client | To configure Guest<br>Anchor and<br>connecting a client<br>to WPA 2 Dot1x<br>security also check<br>the behaviour of the<br>client when roaming<br>from foreign to<br>Anchor controller | Passed | CSCvy68210 |

| DNACJ2238_Guest_5  | Configuring Guest<br>Anchor in DNAC<br>with WPA 3 PSK<br>Security and<br>connecting a client    | To configure Guest<br>Anchor and<br>connecting a client<br>to WPA 3 PSK<br>security also check<br>the behaviour of the<br>client when roaming<br>from foreign to<br>Anchor controller    | Passed |  |
|--------------------|-------------------------------------------------------------------------------------------------|----------------------------------------------------------------------------------------------------|--------|--|
| DNACJ223S_Guest_6  | Configuring Guest<br>Anchor in DNAC<br>with WPA 3 dot1x<br>Security and<br>connecting a client  | To configure Guest<br>Anchor and<br>connecting a client<br>to WPA 3 dot1x<br>security also check<br>the behaviour of the<br>client when roaming<br>from foreign to<br>Anchor controller  | Passed |  |
| DNACJ2238_Guest_7  | Configuring Guest<br>Anchor in DNAC<br>with Open secured<br>Security and<br>connecting a client | To configure Guest<br>Anchor and<br>connecting a client<br>to Open secured<br>security also check<br>the behaviour of the<br>client when roaming<br>from foreign to<br>Anchor controller | Passed |  |
| DNACJ223S_Guest_8  | Configuring Guest<br>Anchor in DNAC<br>with Open Security<br>and connecting a<br>client         | To configure Guest<br>Anchor and<br>connecting a client<br>to Open security<br>also check the<br>behaviour of the<br>client when roaming<br>from foreign to<br>Anchor controller         | Passed |  |
| DNACJ223S_Guest_9  | Configuring Guest<br>Anchor in DNAC<br>enabling FT and<br>connecting a client                   | To configure Guest<br>Anchor with FT<br>enabled connecting<br>a client t also check<br>the behaviour of the<br>client when roaming<br>from foreign to<br>Anchor controller               | Passed |  |
| DNACJ223S_Guest_10 | Enabling MFP and<br>configuring Guest<br>Anchor to connect a<br>client                          | To enable MFP and<br>configuring Guest<br>Anchor to connect a<br>client                                                                                                    | Passed |  |

| REVIEW DRAFT - C | SISCO CONFIDENTIAL |
|------------------|--------------------|
|------------------|--------------------|

| DNACJ223S_Guest_11 | Validating the Guest<br>Anchor using<br>different<br>combination of<br>eWLC as foreign<br>and Anchor                   | To Validate the<br>guest anchor with<br>two different<br>combination of<br>eWLC and check if<br>the clients gets<br>connected and<br>traffic is passed<br>from Foreign to<br>Anchor or not | Passed |  |
|--------------------|----------------------------------------------------------------------------------------------------|----------------------------------------------------------------------------------------------------|--------|--|
| DNACJ223S_Guest_12 | Validating the Guest<br>Anchor using same<br>model of eWLC as<br>foreign and Anchor                                    | To Validate the<br>guest anchor with<br>same combination of<br>eWLC and check if<br>the clients gets<br>connected and<br>traffic is passed<br>from Foreign to<br>Anchor or not             | Passed |  |
| DNACJ2238_Guest_13 | Connecting a<br>Window client<br>through Guest<br>Anchor configured<br>from DNAC with<br>WPA 3 PSK<br>Security and     | To connecting a<br>Window client<br>through Guest<br>Anchor configured<br>from DNAC with<br>WPA 3 PSK<br>Security and                                                                      | Passed |  |
| DNACJ223S_Guest_14 | Connecting a MS<br>Surface client<br>through Guest<br>Anchor configured<br>from DNAC with<br>WPA 3 PSK<br>Security and | To connecting a MS<br>Surface client<br>through Guest<br>Anchor configured<br>from DNAC with<br>WPA 3 PSK<br>Security and                                                                  | Passed |  |
| DNACJ223S_Guest_15 | Connecting a<br>Android client<br>through Guest<br>Anchor configured<br>from DNAC with<br>WPA 3 PSK<br>Security and    | To connecting a<br>Android client<br>through Guest<br>Anchor configured<br>from DNAC with<br>WPA 3 PSK<br>Security and                                                                     | Passed |  |
| DNACJ223S_Guest_16 | Connecting a Iphone<br>client through Guest<br>Anchor configured<br>from DNAC with<br>WPA 3 PSK<br>Security and        | To connecting a<br>Iphone client<br>through Guest<br>Anchor configured<br>from DNAC with<br>WPA 3 PSK<br>Security and                                                                      | Passed |  |

#### **REVIEW DRAFT - CISCO CONFIDENTIAL**

| DNACJ223S_Guest_17 | Connecting a MAC                  | -                              | Passed |  |
|--------------------|-----------------------------------|--------------------------------|--------|--|
|                    | OS client through<br>Guest Anchor | MAC OS client<br>through Guest |        |  |
|                    |                                   | Anchor configured              |        |  |
|                    | DNAC with WPA 3                   | 0                              |        |  |
|                    | PSK Security and                  | WPA 3 PSK                      |        |  |
|                    |                                   | Security and                   |        |  |

# **3D MAP Support**

| Logical ID      | Title                                                                                      | Description                                                                                                    | Status | Defect ID |
|-----------------|--------------------------------------------------------------------------------------------|----------------------------------------------------------------------------------------------------|--------|-----------|
| DNACJ223S_3D_01 | Heatmap must<br>incorporate effect of<br>AP location,<br>txPower, elevation<br>and azimuth | Verify if changes<br>reflected or not                                                                                            | Passed |           |
| DNACJ223S_3D_02 | User can select<br>multiple APs and<br>see the cumultive<br>coverage of these<br>Aps       | Verify if changes<br>reflected or not                                                                                            | Passed |           |
| DNACJ223S_3D_03 | Support multiple<br>radios per AP on the<br>same band                                      | Verify if changes reflected or not                                                                                               | Passed |           |
| DNACJ223S_3D_04 | Heatmap must<br>incorporate antenna<br>propagation pattern                                 | Verify if changes reflected or not                                                                                               | Passed |           |
| DNACJ223S_3D_05 | UI control for<br>channels and<br>channel display                                          | Verify if changes<br>reflected or not                                                                                            | Passed |           |
| DNACJ223S_3D_06 | change the AP type                                                                         | Verify if we can<br>change the AP type                                                                                           | Passed |           |
| DNACJ223S_3D_07 | Ability to control<br>AP position &<br>height                                              | Verify if we can<br>move the AP<br>position on the 3d<br>Floor map and<br>modify its height as<br>well and as well in<br>2d mode | Passed |           |
| DNACJ223S_3D_08 | Floor level RF<br>model selection<br>granularity                                           | Verify if we are able<br>to get floor level RF<br>model in case of<br>multi floor building                                       | Passed |           |

| DNACJ223S_3D_09 | Ability to control<br>AP Tx Power level<br>& Channel                                                   | Verify if we change<br>the TX power and<br>channel, we can see<br>it on the 3d floor<br>map              | Passed |  |
|-----------------|----------------------------------------------------------------------------------------------------|----------------------------------------------------------------------------------------------------|--------|--|
| DNACJ223S_3D_10 | Ability to control<br>external antenna<br>type                                                         | Verify if we can<br>select the type of<br>external antenna -<br>omni directional,<br>bi-directional, etc | Passed |  |
| DNACJ223S_3D_11 | Ability to control the<br>camera in first<br>person mode (fly<br>controls)                             | Verify if ability is<br>there to get regular<br>FOV and a wide<br>angle FOV                              | Passed |  |
| DNACJ223S_3D_12 | Clip plane default<br>position must align<br>with building's<br>bounding box                           | Verify if default<br>position is aligned<br>with buildings<br>bounding box                               | Passed |  |
| DNACJ223S_3D_13 | Ability to control the<br>camera such that it<br>orbits around a<br>target (orbit<br>controls)         | Verify if we can<br>control camera<br>around a target                                                    | Passed |  |
| DNACJ223S_3D_14 | Support near/far clip<br>planes in 3<br>dimensions for point<br>cloud and isosurface<br>visualizations | available for near/far                                                                                   | Passed |  |
| DNACJ2238_3D_15 | Ability to save<br>custom view settings                                                                | Verify if we can<br>save customer view<br>settings and retrieve<br>them                                  | Passed |  |
| DNACJ223S_3D_16 | Ability to control the<br>SLA target for<br>Signal Strength<br>(default: TBD) and<br>SNR (default:TBD) | Verify SLA control<br>knob for RSSI &<br>SNR                                                             | Passed |  |
| DNACJ223S_3D_17 | Insight on coverage<br>gaps (substantiated<br>by sensor ray<br>visualization)                          | Verify coverage<br>gaps from<br>Sensor(ray<br>visualization)                                             | Passed |  |
| DNACJ223S_3D_18 | Insights Infra:<br>Ability to hyperlink<br>insight into chase<br>camera view of 3D<br>visualization    | Verify hyperlink of<br>insight to chase<br>camera(3D)                                                    | Passed |  |

| DNACJ223S_3D_19 | 3D floor data can be<br>entered directly into<br>DNAC using the<br>Maps wall/obstacle<br>drawing function | -                                                          | Passed |  |
|-----------------|----------------------------------------------------------------------------------------------------|------------------------------------------------------------|--------|--|
| DNACJ223S_3D_20 | 3D Rendering of<br>Building Geometry<br>with multi-floor and<br>single floor view<br>support              | Verify rendering of<br>building geometry<br>(single,multi) | Passed |  |

#### **REVIEW DRAFT - CISCO CONFIDENTIAL**

# **Bulk AP Name Change**

| Logical ID        | Title                                                                                                    | Description                      | Status | Defect ID  |
|-------------------|----------------------------------------------------------------------------------------------------|----------------------------------|--------|------------|
| DNACJ223S_Bulk_01 | Bulk AP Name<br>Change -Manual                                                                            | To verify name<br>changed or not | Passed | CSCvy85731 |
| DNACJ223S_Bulk_02 | Bulk AP Name<br>Change -Create<br>Naming Convention                                                       | To verify name<br>changed or not | Passed | CSCvy88133 |
| DNACJ223S_Bulk_03 | Bulk AP Name<br>Change -Edit<br>Naming Convention                                                         | To verify name<br>changed or not | Passed |            |
| DNACJ223S_Bulk_04 | Bulk AP Name<br>Change -Upload<br>CSV file Naming<br>Convention                                           | To verify name<br>changed or not | Passed |            |
| DNACJ223S_Bulk_05 | Bulk AP Name<br>Change -error<br>shown for space/?<br>characters during<br>CSV upload for<br>New AP Names | To verify name<br>changed or not | Passed |            |
| DNACJ223S_Bulk_06 | Bulk AP Name<br>Change -Upload<br>CSV file Naming<br>Convention-Unsupported<br>format                     | To verify name<br>changed or not | Passed |            |
| DNACJ223S_Bulk_07 | Bulk AP Name<br>Change -Upload<br>CSV file Naming<br>Convention-Max No<br>Of 18k AP and<br>Naming pattern | To verify name<br>changed or not | Passed |            |

| DNACJ223S_Bulk_08 | Bulk AP Name<br>Change -check on<br>Inventory Page                                                   | To verify name<br>changed or not | Passed |            |
|-------------------|----------------------------------------------------------------------------------------------------|----------------------------------|--------|------------|
| DNACJ223S_Bulk_09 | Bulk AP Name<br>Change -check on<br>Provision Page                                                   | To verify name<br>changed or not | Passed |            |
| DNACJ223S_Bulk_10 | Bulk AP Name<br>Change -check on<br>Maps Page                                                        | To verify name<br>changed or not | Passed |            |
| DNACJ223S_Bulk_11 | Bulk AP Name<br>Change -check on<br>Assurance                                                        | To verify name<br>changed or not | Passed |            |
| DNACJ223S_Bulk_12 | Bulk AP Name<br>Change -check on<br>Reports                                                          | To verify name<br>changed or not | Passed | CSCvy88199 |
| DNACJ223S_Bulk_13 | Bulk AP Name<br>Change along with<br>AP configurations                                               | To verify name<br>changed or not | Passed |            |
| DNACJ223S_Bulk_14 | backup and restore scenario                                                                          | To verify name changed or not    | Passed |            |
| DNACJ223S_Bulk_15 | Upgrade DNAC<br>with Bulk AP name<br>change                                                          | To verify name<br>changed or not | Passed |            |
| DNACJ223S_Bulk_16 | validate Audit log<br>task name of AP<br>work flow                                                   | To verify name<br>changed or not | Passed |            |
| DNACJ223S_Bulk_17 | RBAC:Bulk AP<br>name change                                                                          | To verify name changed or not    | Passed |            |
| DNACJ223S_Bulk_18 | validate Unknown<br>AP in csv file                                                                   | To verify name changed or not    | Passed |            |
| DNACJ223S_Bulk_19 | validate Import AP<br>in maps page and<br>validate in work<br>flow                                   | To verify name<br>changed or not | Passed |            |
| DNACJ223S_Bulk_20 | validate Roll back of<br>configuration if<br>partial configuration<br>failed during AP<br>work flow  | To verify name<br>changed or not | Passed |            |
| DNACJ223S_Bulk_21 | Validate Synch and<br>bulk ap name –can<br>be performed<br>parallelly scenario<br>without any impact | To verify name<br>changed or not | Passed |            |

| DNACJ223S_Bulk_22 | Unreachable AP on<br>controller –dnac<br>provision to Same<br>AP with reachable<br>scenario        | To verify name<br>changed or not | Passed |  |
|-------------------|----------------------------------------------------------------------------------------------------|----------------------------------|--------|--|
| DNACJ223S_Bulk_23 | validate 3-Node HA<br>scenario                                                                     | To verify name<br>changed or not | Passed |  |
| DNACJ2238_Bulk_24 | validate AP<br>replacement with<br>same AP Name and<br>provision with AP<br>work flow              | To verify name<br>changed or not | Passed |  |
| DNACJ2238_Bulk_25 | Validate with new<br>AP models,out<br>door/OEAP models<br>with<br>ewlc/Aireos/ME<br>/EWC platforms | To verify name<br>changed or not | Passed |  |

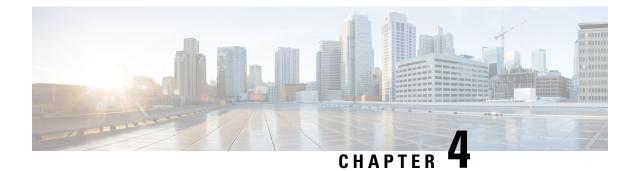

## **Regression Features**

- Overall and Network Health Dashboard, on page 39
- Mesh Configuration support from DNA Center, on page 42
- Client 360, on page 45
- Health Analytics, on page 47
- Network Device, on page 48
- Endpoints 360, on page 50
- C9105 EWC/AP Support, on page 52
- SWIM, on page 53
- PnP, on page 54
- Mobility configuration, on page 56
- DNA Space Integration, on page 57
- RSSI and SNR in ASSOC request, on page 58
- New AP Support(ICAP), on page 60
- Assurance workflow changes to support Device RMA, on page 62
- Assurance workflow changes to support AP Refresh, on page 63
- Smart Licencing, on page 64
- All Data Report Inventory and SWIM, on page 65
- RRM assurance for granular reasons for power and channel change, on page 67
- Assurance: Client 360 Usage Events, on page 69
- Config Wireless, on page 70

## **Overall and Network Health Dashboard**

| Logical id      | Title                             | Description                                                                                                    | Status | Defect ID |
|-----------------|-----------------------------------|----------------------------------------------------------------------------------------------------|--------|-----------|
| DNACJ223S_Reg_1 | Adding network<br>devices in DNAC | To add network<br>devices like<br>switches,Controllers<br>to DNAC and check<br>if the network<br>devices gets added<br>to DNAC or not |        |           |

| DNACJ223S_Reg_2 | Check if the added<br>device is shown in<br>the overall health<br>dashboard                                                                                                    | To check if the<br>Network device<br>added in DNAC is<br>shown in the overall<br>health dashboard                                                      | Failed | CSCvy50861 |
|-----------------|----------------------------------------------------------------------------------------------------|----------------------------------------------------------------------------------------------------|--------|------------|
| DNACJ223S_Reg_3 | Connecting a<br>Windows clients to<br>a WLAN and check<br>if the client health<br>,Active clients detail<br>is shown in the<br>wireless Clients<br>dashlet                     | To connect a<br>Window clients to<br>the wlan created and<br>check if the clients<br>health is shown in<br>the wireless client<br>summary              | Passed | CSCvy26450 |
| DNACJ223S_Reg_4 | Connecting a<br>Android clients to a<br>WLAN and check if<br>the client health<br>,Active clients detail<br>is shown in the<br>wireless Clients<br>dashlet                     | To connect a<br>Android clients to<br>the wlan created and<br>check if the clients<br>health is shown in<br>the wireless client<br>summary             | Failed | CSCvz11939 |
| DNACJ223S_Reg_5 | Connecting a IOS<br>clients to a WLAN<br>and check if the<br>client health ,Active<br>clients detail is<br>shown in the<br>wireless Clients<br>dashlet                         | To connect a IOS<br>clients to the wlan<br>created and check if<br>the clients health is<br>shown in the<br>wireless client<br>summary                 | Passed |            |
| DNACJ223S_Reg_6 | Connecting a Mac<br>OS clients to a<br>WLAN and check if<br>the client health<br>,Active clients detail<br>is shown in the<br>wireless Clients<br>dashlet                      | check if the clients                                                                                                    | Passed |            |
| DNACJ223S_Reg_7 | Connecting a clients<br>to a WLAN with<br>WPA + WPA2<br>Security and check<br>if the client health<br>,Active clients detail<br>is shown in the<br>wireless Clients<br>dashlet | To connect a clients<br>to the wlan with<br>WPA + WPA2<br>security and check if<br>the clients health is<br>shown in the<br>wireless client<br>summary | Failed | CSCvy26087 |

| DNACJ223S_Reg_8  | Connecting a clients<br>to a WLAN with<br>WPA2 + WPA3<br>Security and check<br>if the client health<br>,Active clients detail<br>is shown in the<br>wireless Clients<br>dashlet | To connect a clients<br>to the wlan with<br>WPA + WPA2<br>security and check if<br>the clients health is<br>shown in the<br>wireless client<br>summary | Passed |  |
|------------------|----------------------------------------------------------------------------------------------------|----------------------------------------------------------------------------------------------------|--------|--|
| DNACJ223S_Reg_9  | Connecting a clients<br>to a WLAN with<br>Static WEP Security<br>and check if the<br>client health ,Active<br>clients detail is<br>shown in the<br>wireless Clients<br>dashlet  | To connect a clients<br>to the wlan with<br>Static WEP security<br>and check if the<br>clients health is<br>shown in the<br>wireless client<br>summary | Passed |  |
| DNACJ223S_Reg_10 | Connecting a Wired<br>client to a RLAN<br>and check if the<br>client health is<br>shown in the wired<br>Clients dashlet                                                         | To connect a clients<br>to the rlan created<br>and check if the<br>clients health is<br>shown in the wired<br>client summary                           | Passed |  |
| DNACJ223S_Reg_11 | Check the issue<br>shown in the Top 10<br>issue types                                                                                                    | To check if the issue<br>shown in the top 10<br>issue type dashlet                                                                                     | Passed |  |
| DNACJ223S_Reg_12 | Resolving the issue<br>shown and checking<br>the resolved list                                                                                                    | To check if the issue<br>shown in the top 10<br>issue type dashlet<br>are resolved and the<br>resolved issue are<br>show in resolved list<br>or not    | Passed |  |
| DNACJ223S_Reg_13 | Check if the added<br>network device is<br>shown in the<br>Network Health<br>page                                                                                               | To check if the<br>Network device<br>added in DNAC is<br>shown in the<br>Network health<br>dashboard                                                   | Passed |  |
| DNACJ223S_Reg_14 | Validating the<br>graphs shown for the<br>network devices                                                                                                    | To validate the if the<br>graphs shown in the<br>network health<br>pages are correct                                                                   | Passed |  |

| DNACJ223S_Reg_15 | Checking the total<br>APs count in the<br>network device page<br>in Total AP count<br>dashlet | To check the total<br>APs count in the<br>network health page<br>which is added in<br>eWLC and check if<br>the AP count are<br>shown correctly                      | Passed |  |
|------------------|-----------------------------------------------------------------------------------------------|----------------------------------------------------------------------------------------------------|--------|--|
| DNACJ223S_Reg_16 | Checking the Top N<br>APs count in the<br>network device page<br>in Assurance page            | To check the Top N<br>APs count in the<br>network health page<br>which in added in<br>eWLC and check if<br>the AP count are<br>shown correctly                      | Passed |  |
| DNACJ223S_Reg_17 | Validating the Top<br>N APs by High<br>Interference in<br>network device in<br>Assurance page | To validate the Top<br>N APs by high<br>interference in the<br>network health page<br>which is added in<br>eWLC and check if<br>the AP count are<br>shown correctly | Passed |  |
| DNACJ223S_Reg_18 | Making a eWLC<br>down to check if the<br>Dashboard are<br>updated or not                      | To make the eWLC<br>down and check if<br>the dashboards in<br>network health are<br>updated accordingly                                                             | Passed |  |
| DNACJ223S_Reg_19 | Deleting the eWLC<br>with AP and the<br>dashboards                                            | To delete the eWLC<br>with multiples AP<br>and check if the<br>dashboards are<br>updated                                                                            | Passed |  |

#### **REVIEW DRAFT - CISCO CONFIDENTIAL**

# Mesh Configuration support from DNA Center

| Logical id       | Title                                                        | Description                                                                   | Status | Defect ID |
|------------------|--------------------------------------------------------------|-------------------------------------------------------------------------------|--------|-----------|
| DNACJ223S_Reg_20 | Configuring mesh<br>on eWLC                                  | To check whether<br>the Mesh<br>configurations are<br>configuring in<br>eWLC. | Passed |           |
| DNACJ223S_Reg_21 | Check the Joining of<br>in to eWLC with<br>Mesh /Bridge Mode | Mesh/Bridge                                                                   | Passed |           |

| DNACJ223S_Reg_22 | Configuring Mesh<br>setup from DNAC<br>and verifying the<br>same in eWLC               | To configure mesh<br>setup from DNAC<br>and check if the<br>configuration are<br>pushedto eWLC                                                            | Passed |  |
|------------------|----------------------------------------------------------------------------------------|----------------------------------------------------------------------------------------------------|--------|--|
| DNACJ223S_Reg_23 | Configuring Mesh<br>setup in 9115 AP<br>from DNAC and<br>verifying the same<br>in eWLC | To configure mesh<br>setup in 9115 AP<br>from DNAC and<br>check if the<br>configuration are<br>pushedto eWLC                                              | Passed |  |
| DNACJ223S_Reg_24 | Configuring Mesh<br>setup in 9120 AP<br>from DNAC and<br>verifying the same<br>in eWLC | To configure mesh<br>setup in 9120 AP<br>from DNAC and<br>check if the<br>configuration are<br>pushedto eWLC                                              | Passed |  |
| DNACJ2238_Reg_25 | Configuring Mesh<br>setup in 9130 AP<br>from DNAC and<br>verifying the same<br>in eWLC | To configure mesh<br>setup in 9130 AP<br>from DNAC and<br>check if the<br>configuration are<br>pushedto eWLC                                              | Passed |  |
| DNACJ223S_Reg_26 | Configuring Mesh<br>setup in 2800 AP<br>from DNAC and<br>verifying the same<br>in eWLC | To configure mesh<br>setup in 2800 AP<br>from DNAC and<br>check if the<br>configuration are<br>pushedto eWLC                                              | Passed |  |
| DNACJ223S_Reg_27 | Check if the Mesh<br>settings from DNAC<br>is pushed into<br>eWLC 9800-40 or<br>not    | To verify if the<br>mesh setting done in<br>AP from DNAC is<br>pushed to eWLC<br>9800-40 or not and<br>check all the<br>configuration<br>pushed from DNAC | Passed |  |
| DNACJ223S_Reg_28 | Check if the Mesh<br>settings from DNAC<br>is pushed into<br>eWLC 9800-80 or<br>not    | To verify if the<br>mesh setting done in<br>AP from DNAC is<br>pushed to eWLC<br>9800-80 or not and<br>check all the<br>configuration<br>pushed from DNAC | Passed |  |

| DNACJ223S_Reg_29 | Check if the Mesh<br>settings from DNAC<br>is pushed into<br>eWLC 9800-L or<br>not             | To verify if the<br>mesh setting done in<br>AP from DNAC is<br>pushed to eWLC<br>9800-L or not and<br>check all the<br>configuration<br>pushed from DNAC      | Passed |  |
|------------------|------------------------------------------------------------------------------------------------|----------------------------------------------------------------------------------------------------|--------|--|
| DNACJ2238_Reg_30 | Check if the Mesh<br>settings from DNAC<br>is pushed into<br>eWLC 9800-CL or<br>not            | To verify if the<br>mesh setting done in<br>AP from DNAC is<br>pushed to eWLC<br>9800-CL or not and<br>check all the<br>configuration<br>pushed from DNAC     | Passed |  |
| DNACJ2238_Reg_31 | Connecting a<br>Window client to the<br>Mesh AP which is<br>configured from<br>DNAC            | To connect a<br>Window client to the<br>Mesh AP which is<br>configured from<br>DNAC and check<br>the behaviour and<br>also check the AP<br>details            | Passed |  |
| DNACJ223S_Reg_32 | Connecting a<br>Window Surface<br>client to the Mesh<br>AP which is<br>configured from<br>DNAC | To connect a<br>Window surface<br>client to the Mesh<br>AP which is<br>configured from<br>DNAC and check<br>the behaviour and<br>also check the AP<br>details | Passed |  |
| DNACJ223S_Reg_33 | -                                                                                              | To connect a<br>Android client to the<br>Mesh AP which is<br>configured from<br>DNAC and check<br>the behaviour and<br>also check the AP<br>details           | Passed |  |

| DNACJ223S_Reg_34 | Connecting a IOS<br>client to the Mesh<br>AP which is<br>configured from<br>DNAC    | To connect a IOS<br>client to the Mesh<br>AP which is<br>configured from<br>DNAC and check<br>the behaviour and<br>also check the AP<br>details    | Passed |  |
|------------------|-------------------------------------------------------------------------------------|----------------------------------------------------------------------------------------------------|--------|--|
| DNACJ223S_Reg_35 | Connecting a MAC<br>os client to the Mesh<br>AP which is<br>configured from<br>DNAC | To connect a Mac<br>OS client to the<br>Mesh AP which is<br>configured from<br>DNAC and check<br>the behaviour and<br>also check the AP<br>details | Passed |  |

## **REVIEW DRAFT - CISCO CONFIDENTIAL**

## **Client 360**

| Logical id       | Title                                                                       | Description                                                                          | Status | Defect ID |
|------------------|-----------------------------------------------------------------------------|--------------------------------------------------------------------------------------|--------|-----------|
| DNACJ223S_Reg_36 | Validate Client Ipv4<br>information                                         | To validate Client<br>Ipv4 information                                               | Passed |           |
| DNACJ223S_Reg_37 | Validate Client<br>SSID information                                         | To validate Client<br>SSID information                                               | Passed |           |
| DNACJ223S_Reg_38 | Verify events are<br>filtering as per given<br>entry                        | To verify events are<br>filtering as per given<br>entry                              | Passed |           |
| DNACJ223S_Reg_39 | Validate Client<br>Device information                                       | To validate Client<br>Device information                                             | Passed |           |
| DNACJ223S_Reg_40 | Validate Client Ipv6<br>information                                         | To validate Client<br>Ipv6 information                                               | Passed |           |
| DNACJ223S_Reg_41 | Connect Windows<br>Client and check all<br>the Information in<br>Client 360 | To connect<br>Windows Client and<br>to check all the<br>Information in<br>Client 360 | Passed |           |
| DNACJ223S_Reg_42 | Connect Android<br>Client and check all<br>the Information in<br>Client 360 | To connect Android<br>Client and to check<br>all the Information<br>in Client 360    | Passed |           |
| DNACJ223S_Reg_43 | Connect IOS Client<br>and check all the<br>Information in<br>Client 360     | To connect IOS<br>Client and to check<br>all the Information<br>in Client 360        | Passed |           |

| DNACJ223S_Reg_44 | Connect Surface<br>Client and check all<br>the Information in<br>Client 360                         | To connect Surface<br>Client and to check<br>all the Information<br>in Client 360                      | Passed |            |
|------------------|----------------------------------------------------------------------------------------------------|----------------------------------------------------------------------------------------------------|--------|------------|
| DNACJ223S_Reg_45 | Connect MAC<br>Client and check all<br>the Information in<br>Client 360                             | To connect MAC<br>Client and to check<br>all the Information<br>in Client 360                          | Passed |            |
| DNACJ223S_Reg_46 | Verify Tx and Rx<br>Connectivity errors                                                             | To verify Tx and Rx<br>Connectivity errors                                                             | Failed | CSCvy88342 |
| DNACJ223S_Reg_47 | Verify Data Usage<br>for Client                                                                     | To verify Data<br>Usage for Client                                                                     | Passed | CSCvz01704 |
| DNACJ223S_Reg_48 | Validate all the icons in Onboarding                                                                | To validate all the icons in Onboarding                                                                | Passed |            |
| DNACJ223S_Reg_49 | Validate Client OS<br>in DNAC                                                                       | To validate Client<br>OS in DNAC                                                                       | Passed |            |
| DNACJ223S_Reg_50 | Disconnect the<br>Client intermittently<br>and verify the status<br>in Onboarding and<br>Issues tab | To disconnect the<br>Client intermittently<br>and verify the status<br>in Onboarding and<br>Issues tab | Passed |            |
| DNACJ223S_Reg_51 | Connect Wired<br>Client and check all<br>the information in<br>Client 360                           | To connect Wired<br>Client and check all<br>the information in<br>Client 360                           | Passed |            |
| DNACJ223S_Reg_52 | Roam the Client<br>between APs and<br>check all the<br>Information in<br>Client 360                 | To roam the Client<br>between APs and<br>check all the<br>Information in<br>Client 360                 | Passed |            |
| DNACJ223S_Reg_53 | Verify client status<br>in Client 360 page<br>when clients gets<br>connected to 9105<br>AP          | To verify client<br>status in Client 360<br>page when clients<br>gets connected to<br>9105 AP          | Passed |            |
| DNACJ223S_Reg_54 | Verify client status<br>in Client 360 page<br>when clients gets<br>connected to 9115<br>AP          | To verify client<br>status in Client 360<br>page when clients<br>gets connected to<br>9115 AP          | Passed | CSCvy74441 |
| DNACJ223S_Reg_55 | Verify client status<br>in Client 360 page<br>when clients gets<br>connected to 9120<br>AP          | To verify client<br>status in Client 360<br>page when clients<br>gets connected to<br>9120 AP          | Passed | CSCvy88332 |

| DNACJ223S_Reg_56 | Roam the client<br>between controllers<br>and check the status<br>in Client 360 page | to roam the client<br>between controllers<br>and check the status<br>in Client 360 page | Passed | CSCvy88323 |
|------------------|--------------------------------------------------------------------------------------|-----------------------------------------------------------------------------------------|--------|------------|
| DNACJ223S_Reg_57 | Roam the client<br>between APs and<br>check the status in<br>Client 360 page         | To roam the client<br>between APs and<br>check the status in<br>Client 360 page         | Passed |            |
| DNACJ223S_Reg_58 | Verify client<br>deletion status in<br>Client 360 page                               | To verify client<br>deletion status in<br>Client 360 page                               | Failed | CSCvy95550 |

#### **REVIEW DRAFT - CISCO CONFIDENTIAL**

# **Health Analytics**

| Logical id       | Title                                  | Description                                                                          | Status | Defect ID |
|------------------|----------------------------------------|--------------------------------------------------------------------------------------|--------|-----------|
| DNACJ223S_Reg_59 | Health Analytics -<br>RSSI for 9120 AP | To Verify the RSSI<br>values in associating<br>clients which is<br>connected 9120 AP | Passed |           |
| DNACJ223S_Reg_60 | Health Analytics -<br>RSSI for 9130 AP | To Verify the RSSI<br>values in associating<br>clients which is<br>connected 9130 AP | Passed |           |
| DNACJ223S_Reg_61 | Health Analytics -<br>RSSI for 9115 AP | To Verify the RSSI<br>values in associating<br>clients which is<br>connected 9115 AP | Passed |           |
| DNACJ223S_Reg_62 | Health Analytics -<br>RSSI for 9105 AP | To Verify the RSSI<br>values in associating<br>clients which is<br>connected 9105 AP | Passed |           |
| DNACJ223S_Reg_63 | Health Analytics -<br>SNR for 9120 AP  | To Verify the SNR<br>values in associating<br>clients                                | Passed |           |
| DNACJ223S_Reg_64 | Health Analytics -<br>SNR for 9130 AP  | To Verify the SNR<br>values in associating<br>clients                                | Passed |           |
| DNACJ223S_Reg_65 | Health Analytics -<br>SNR for 9115AP   | To Verify the SNR<br>values in associating<br>clients                                | Passed |           |
| DNACJ223S_Reg_66 | Health Analytics -<br>SNR for 9105 AP  | To Verify the SNR<br>values in associating<br>clients                                | Passed |           |

| DNACJ223S_Reg_67 | Health Analytics<br>-for Inter Roaming           | To Verify the Ap's<br>details by the<br>roaming scenario           | Passed |            |
|------------------|--------------------------------------------------|--------------------------------------------------------------------|--------|------------|
| DNACJ223S_Reg_68 | Health Analytics<br>-for Intra Roaming           | To Verify the Ap's<br>details by the<br>roaming scenario           | Passed |            |
| DNACJ223S_Reg_69 | Health Analytics<br>-for IRCM Roaming            | To Verify the Ap's<br>details by the<br>roaming scenario           | Passed |            |
| DNACJ223S_Reg_70 | Health Analytics-<br>Client Count by<br>SSID     | To verify the details<br>of client based on<br>SSID                | Passed |            |
| DNACJ223S_Reg_71 | Health Analytics-<br>Windows<br>Onboarding Times | To verify the client<br>onboard details                            | Passed |            |
| DNACJ223S_Reg_72 | Health Analytics-<br>Android Onboarding<br>Times | To verify the client<br>onboard details                            | Passed |            |
| DNACJ223S_Reg_73 | Health Analytics-<br>mac Onboarding<br>Times     | To verify the client<br>onboard details                            | Passed |            |
| DNACJ223S_Reg_74 | Health Analytics -<br>Ap UpDown                  | To verify the AP's<br>UP or down status                            | Passed |            |
| DNACJ223S_Reg_75 | Health Analytics -<br>Client Count               | To verify the client<br>count by Ap's<br>association               | Passed |            |
| DNACJ223S_Reg_76 | Health Analytics -<br>Device Reachability        | To verify the Device<br>status of<br>reachable/unreachble<br>state | Passed |            |
| DNACJ223S_Reg_77 | Health Analytics -<br>Ap Interference            | To verify the Ap's<br>Interfernce<br>performance                   | Failed | CSCvz01408 |
| DNACJ223S_Reg_78 | Genrate the Report<br>for Health Analytics       | To verify the details in generated reports.                        | Passed |            |

#### **REVIEW DRAFT - CISCO CONFIDENTIAL**

## **Network Device**

| Logical id       | Title                                         | Description                                      | Status | Defect ID |
|------------------|-----------------------------------------------|--------------------------------------------------|--------|-----------|
| DNACJ223S_Reg_79 | Verify Network<br>Device dashboard<br>details | To Verify Network<br>Device dashboard<br>details | Passed |           |

| DNACJ223S_Reg_80 | Verify if network<br>device details is<br>updated for each<br>device                                 | To verify if network<br>device details is<br>updated for each<br>device                                 | Passed |
|------------------|----------------------------------------------------------------------------------------------------|----------------------------------------------------------------------------------------------------|--------|
| DNACJ223S_Reg_81 | Verify if AP details<br>is updated for each<br>AP                                                    | To verify if AP<br>details is updated for<br>each AP                                                    | Passed |
| DNACJ223S_Reg_82 | Verify if device<br>count is updated<br>with each addition<br>or deletion                            | To Verify if device<br>count is updated<br>with each addition<br>or deletion                            | Passed |
| DNACJ2238_Reg_83 | Verify if different<br>models of network<br>devices are<br>successfully<br>monitored in<br>dashboard | To Verify if<br>different models of<br>network devices are<br>successfully<br>monitored in<br>dashboard | Passed |
| DNACJ223S_Reg_84 | Verify if different<br>models of AP are<br>successfully<br>monitored in<br>dashboard                 | To Verify if<br>different models of<br>AP are successfully<br>monitored in<br>dashboard                 | Passed |
| DNACJ223S_Reg_85 | Check device<br>statistics over a<br>timeline chart                                                  | To check device<br>statistics over a<br>timeline chart                                                  | Passed |
| DNACJ223S_Reg_86 | Check device<br>statistics over<br>different sites                                                   | To check device<br>statistics over<br>different sites                                                   | Passed |
| DNACJ223S_Reg_87 | Check device<br>statistics over<br>different domains                                                 | To check device<br>statistics over<br>different domains                                                 | Passed |
| DNACJ223S_Reg_88 | Check if the<br>dasboard can be<br>edited and<br>customized                                          | To check if the<br>dasboard can be<br>edited and<br>customized                                          | Passed |
| DNACJ223S_Reg_89 | Monitor network<br>devices based on<br>device type and<br>health                                     | Monitor network<br>devices based on<br>device type and<br>health                                        | Passed |
| DNACJ223S_Reg_90 | Verify the AP stats<br>based on different<br>criteria                                                | To verify the AP<br>stats based on<br>different criteria                                                | Passed |
| DNACJ223S_Reg_91 | Export the device<br>details from network<br>dashboard                                               | To export the device<br>details from network<br>dashboard                                               | Passed |

### **REVIEW DRAFT - CISCO CONFIDENTIAL**

| DNACJ | 2235_Reg_92 | Monitor network    | To monitor network | Passed |  |
|-------|-------------|--------------------|--------------------|--------|--|
|       |             | device details in  | device details in  |        |  |
|       |             | Network/Device 360 | Network/Device 360 |        |  |
|       |             | page               | page               |        |  |

# **Endpoints 360**

| Logical id       | Title                                                                       | Description                                                                          | Status | Defect ID |
|------------------|-----------------------------------------------------------------------------|--------------------------------------------------------------------------------------|--------|-----------|
| DNACJ223S_Reg_36 | Validate Client Ipv4<br>information                                         | To validate Client<br>Ipv4 information                                               | Passed |           |
| DNACJ223S_Reg_37 | Validate Client<br>SSID information                                         | To validate Client<br>SSID information                                               | Passed |           |
| DNACJ223S_Reg_38 | Verify events are<br>filtering as per given<br>entry                        | To verify events are<br>filtering as per given<br>entry                              | Passed |           |
| DNACJ223S_Reg_39 | Validate Client<br>Device information                                       | To validate Client<br>Device information                                             | Passed |           |
| DNACJ223S_Reg_40 | Validate Client Ipv6<br>information                                         | To validate Client<br>Ipv6 information                                               | Passed |           |
| DNACJ223S_Reg_41 | Connect Windows<br>Client and check all<br>the Information in<br>Client 360 | To connect<br>Windows Client and<br>to check all the<br>Information in<br>Client 360 | Passed |           |
| DNACJ223S_Reg_42 | Connect Android<br>Client and check all<br>the Information in<br>Client 360 | To connect Android<br>Client and to check<br>all the Information<br>in Client 360    | Passed |           |
| DNACJ223S_Reg_43 | Connect IOS Client<br>and check all the<br>Information in<br>Client 360     | To connect IOS<br>Client and to check<br>all the Information<br>in Client 360        | Passed |           |
| DNACJ223S_Reg_44 | Connect Surface<br>Client and check all<br>the Information in<br>Client 360 | To connect Surface<br>Client and to check<br>all the Information<br>in Client 360    | Passed |           |
| DNACJ223S_Reg_45 | Connect MAC<br>Client and check all<br>the Information in<br>Client 360     | To connect MAC<br>Client and to check<br>all the Information<br>in Client 360        | Passed |           |
| DNACJ223S_Reg_46 | Verify Tx and Rx<br>Connectivity errors                                     | To verify Tx and Rx<br>Connectivity errors                                           | Passed |           |

| DNACJ223S_Reg_47 | Verify Data Usage<br>for Client                                                                     | To verify Data<br>Usage for Client                                                                     | Passed |  |
|------------------|----------------------------------------------------------------------------------------------------|----------------------------------------------------------------------------------------------------|--------|--|
| DNACJ223S_Reg_48 | Validate all the icons in Onboarding                                                                | To validate all the icons in Onboarding                                                                | Passed |  |
| DNACJ223S_Reg_49 | Validate Client OS<br>in DNAC                                                                       | To validate Client<br>OS in DNAC                                                                       | Passed |  |
| DNACJ223S_Reg_50 | Disconnect the<br>Client intermittently<br>and verify the status<br>in Onboarding and<br>Issues tab | To disconnect the<br>Client intermittently<br>and verify the status<br>in Onboarding and<br>Issues tab | Passed |  |
| DNACJ223S_Reg_51 | Connect Wired<br>Client and check all<br>the information in<br>Client 360                           | To connect Wired<br>Client and check all<br>the information in<br>Client 360                           | Passed |  |
| DNACJ223S_Reg_52 | Roam the Client<br>between APs and<br>check all the<br>Information in<br>Client 360                 | To roam the Client<br>between APs and<br>check all the<br>Information in<br>Client 360                 | Passed |  |
| DNACJ223S_Reg_53 | Verify client status<br>in Client 360 page<br>when clients gets<br>connected to 9105<br>AP          | To verify client<br>status in Client 360<br>page when clients<br>gets connected to<br>9105 AP          | Passed |  |
| DNACJ223S_Reg_54 | Verify client status<br>in Client 360 page<br>when clients gets<br>connected to 9115<br>AP          | To verify client<br>status in Client 360<br>page when clients<br>gets connected to<br>9115 AP          | Passed |  |
| DNACJ223S_Reg_55 | Verify client status<br>in Client 360 page<br>when clients gets<br>connected to 9120<br>AP          | To verify client<br>status in Client 360<br>page when clients<br>gets connected to<br>9120 AP          | Passed |  |
| DNACJ223S_Reg_56 | Roam the client<br>between controllers<br>and check the status<br>in Client 360 page                | to roam the client<br>between controllers<br>and check the status<br>in Client 360 page                | Passed |  |
| DNACJ2238_Reg_57 | Roam the client<br>between APs and<br>check the status in<br>Client 360 page                        | To roam the client<br>between APs and<br>check the status in<br>Client 360 page                        | Passed |  |

#### **REVIEW DRAFT - CISCO CONFIDENTIAL**

| DNACJ223S_Reg_58 | Verify client<br>deletion status in<br>Client 360 page | To verify client<br>deletion status in<br>Client 360 page | Passed |  |
|------------------|--------------------------------------------------------|-----------------------------------------------------------|--------|--|
|                  | Chefft 300 page                                        | Chefft 300 page                                           |        |  |

# **C9105 EWC/AP Support**

| Logical id        | Title                                                                                                    | Description                                                                                                    | Status | Defect ID  |
|-------------------|----------------------------------------------------------------------------------------------------|----------------------------------------------------------------------------------------------------|--------|------------|
| DNACJ223S_Reg_107 | Verifying C9105<br>device details in<br>inventory after<br>added/discovered in<br>cisco DNA                | To verify whether<br>C9105 device details<br>are showing in<br>inventory after<br>added in cisco DNA                    | Passed |            |
| DNACJ223S_Reg_108 | Monitoring C9105<br>devices after adding<br>in cisco DNA and<br>verifying same in<br>Ewc                   | Verifying whether<br>added devices<br>properly assured or<br>monitoring in cisco<br>DNA                                 | Passed | CSCvz10415 |
| DNACJ223S_Reg_109 | Discovering<br>multiple devices in<br>cisco DNA and<br>check for the same<br>count in monitored<br>devices | Checking whether<br>count of wireless<br>devices are added in<br>Cisco DNA and they<br>are monitored<br>properly or not | Passed |            |
| DNACJ223S_Reg_110 | Checking C9105 AP<br>device in inventory<br>after Wireless<br>controller<br>discovered in cisco<br>DNA     | To verify whether<br>all AP's details<br>showing in<br>inventory after<br>device discoverd                              | Passed |            |
| DNACJ223S_Reg_111 | Checking the AP's<br>count in network<br>health after<br>successfully added<br>in inventory                | To verify AP's count<br>in Assurance<br>dashboard after<br>added in inventory                                           | Passed |            |
| DNACJ223S_Reg_112 | Resync the cisco<br>DNA and checking<br>for the newly added<br>AP's count in device                        | To verify newly<br>added AP's count in<br>cisco DNA after<br>resync                                                     | Passed |            |
| DNACJ223S_Reg_113 | Exporting the<br>inventory details<br>from cisco DNA                                                       | To verify whether<br>user able to export<br>the device inventory<br>details or not                                      | Passed |            |

| S | W | M |  |
|---|---|---|--|
|   |   |   |  |

| DNACJ223S_Reg_114 | Importing the<br>inventory details to<br>device from<br>computer in cisco<br>DNA         | To verify whether<br>user able to import<br>the device inventory<br>details or not                  | Passed |
|-------------------|------------------------------------------------------------------------------------------|----------------------------------------------------------------------------------------------------|--------|
| DNACJ223S_Reg_115 | Running the<br>commands in cisco<br>DNA using<br>command runner                          | To check the output<br>for device<br>commands after run<br>in command runner<br>in cisco DNA        | Passed |
| DNACJ223S_Reg_116 | Deleting the device<br>from inventory in<br>cisco DNA                                    | To check whether<br>user able to delete<br>the device from<br>inventory or not                      | Passed |
| DNACJ223S_Reg_117 | Checking the device<br>reachability status in<br>inventory after make<br>the device down | To check whether<br>reachability status<br>change to<br>"unreachable" or not<br>when device is down | Passed |
| DNACJ223S_Reg_118 | Adding site and provisioning device                                                      | To check whether<br>user able to create<br>site and provison<br>device                              | Passed |
| DNACJ223S_Reg_119 | Positioning AP's on<br>site with different<br>radios                                     | To check AP's<br>positioning after<br>positioned with<br>different radios                           | Passed |
| DNACJ223S_Reg_120 | Checking for<br>internal AP details<br>after device added<br>discoved                    | To verify whether<br>EWC device<br>showing as AP or<br>not in inventory                             | Passed |
| DNACJ223S_Reg_121 | Connecting the<br>clients to AP's and<br>checking the client<br>count in Dashboard       | To verify the client<br>details in client<br>Health after<br>connected to AP                        | Passed |
| DNACJ223S_Reg_122 | Provisioning the<br>EWC in day0 via<br>PnP profile and<br>bring device day1              | Verify that user is<br>able to Provisioned<br>the EWC in day0 via<br>PnP profile or not             | Passed |

## **REVIEW DRAFT - CISCO CONFIDENTIAL**

## **SWIM**

I

| Logical id | Title | Description | Status | Defect ID |
|------------|-------|-------------|--------|-----------|
|------------|-------|-------------|--------|-----------|

| DNACJ223S_Reg_123 | Importing a image from a device                                                                    | To check if the<br>images gets<br>imported from the<br>device or not                                          | Passed |  |
|-------------------|----------------------------------------------------------------------------------------------------|----------------------------------------------------------------------------------------------------|--------|--|
| DNACJ223S_Reg_124 | Importing the image through the URL                                                                | To import the image<br>using URL and<br>check if the images<br>gets imported or not.                          | Passed |  |
| DNACJ223S_Reg_125 | Import the Invalid<br>image from a device                                                          | To import the wrong<br>image using device<br>and check if the<br>images gets<br>imported or not.              | Passed |  |
| DNACJ223S_Reg_126 | Mark multiple<br>image as golden<br>image and verify<br>which image<br>upgrded with<br>controller. | To Mark multiple<br>image as golden<br>image and validate<br>controler upgrded or<br>not                      | Passed |  |
| DNACJ223S_Reg_127 | Schedule the time<br>for controller<br>upgrade                                                     | To Scheduling the<br>time for controller<br>and check the<br>controller upgraded<br>with given time or<br>not | Passed |  |
| DNACJ223S_Reg_128 | Sheduling the time<br>as "NOW" to<br>upgrade the<br>controller image                               | To Scheduling the<br>time as "NOW" for<br>controller and check<br>the controller<br>upgraded or not           | Passed |  |
| DNACJ223S_Reg_129 | Distributing the<br>image to different<br>devices .                                                | To distribute<br>different images and<br>check if the devices<br>selected                                     | Passed |  |
| DNACJ223S_Reg_130 | Associate the client<br>with controller after<br>upgraded                                          | To distribute<br>different images and<br>check if the devices<br>selected                                     | Passed |  |
| DNACJ223S_Reg_131 | Generate SWIM<br>report                                                                            | To generate SWIM<br>report and verify the<br>details correct or not                                           | Passed |  |

#### **REVIEW DRAFT - CISCO CONFIDENTIAL**

## PnP

PnP

| Logical id Title | Description | Status | Defect ID |  |
|------------------|-------------|--------|-----------|--|
|------------------|-------------|--------|-----------|--|

| <b>REVIEW DRAFT</b> - | <b>CISCO</b> | CONFIDENTIAL |
|-----------------------|--------------|--------------|
|-----------------------|--------------|--------------|

| DNACJ223S_Reg_132 | View devices from<br>the Plug and Play<br>tab                           | view devices from<br>the Plug and Play<br>tab | Failed | CSCvy86179 |
|-------------------|-------------------------------------------------------------------------|-----------------------------------------------|--------|------------|
| DNACJ223S_Reg_133 | Provision a Switch<br>9300 with PnP<br>Configuration                    | Configure 9300<br>Switch with PNP             | Passed |            |
| DNACJ223S_Reg_134 | Provision a Switch<br>9200 L with PnP<br>Configuration                  | Configure 9200<br>Switch with PNP             | Passed |            |
| DNACJ223S_Reg_135 | Provision a Switch<br>9500 with PnP<br>Configuration                    | Configure 9500<br>Switch with PNP             | Passed |            |
| DNACJ223S_Reg_136 | Provision a Router<br>with PnP<br>Configuration                         | Configure ISR<br>Router with PNP              | Passed |            |
| DNACJ223S_Reg_137 | Provison a Legacy<br>router with PnP<br>Configuration                   | Legacy Configure<br>Router with PNP           | Passed |            |
| DNACJ223S_Reg_138 | Provision a CSR<br>Router with PnP<br>Configuration                     | Configure CSR<br>Router with PNP              | Passed |            |
| DNACJ223S_Reg_139 | Provision a Wireless<br>Controller 9800-40<br>with PnP<br>Configuration | Configure Wireless<br>Controller with PNP     | Passed |            |
| DNACJ223S_Reg_140 | Provision a Wireless<br>Controller 9800-80<br>with PnP<br>Configuration | Configure Wireless<br>Controller with PNP     | Passed |            |
| DNACJ223S_Reg_141 | Provision a Wireless<br>Controller 9800-L<br>with PnP<br>Configuration  | Configure Wireless<br>Controller with PNP     | Passed |            |
| DNACJ223S_Reg_142 | Automate<br>onboarding Image of<br>a Switch with Plug<br>and Play (PnP) | Load Image to<br>Switch with PnP              | Passed |            |
| DNACJ223S_Reg_143 | Automate<br>onboarding Image of<br>a Router with Plug<br>and Play (PnP) | Load Image to<br>Router with PnP              | Passed |            |

| DNACJ223S_Reg_144 | Automate<br>onboarding Image of<br>a Controller 9800-40<br>with Plug and Play<br>(PnP) |                                                  | Passed |  |
|-------------------|----------------------------------------------------------------------------------------|--------------------------------------------------|--------|--|
| DNACJ223S_Reg_145 | Automate<br>onboarding Image of<br>a Controller 9800-80<br>with Plug and Play<br>(PnP) |                                                  | Passed |  |
| DNACJ223S_Reg_146 | Automate<br>onboarding Image of<br>a Controller 9800-L<br>with Plug and Play<br>(PnP)  | Load Image to<br>Wireless Controller<br>with PnP | Passed |  |

#### **REVIEW DRAFT - CISCO CONFIDENTIAL**

## **Mobility configuration**

| Logical id        | Title                                                                                                    | Description                                                                                         | Status | Defect ID |
|-------------------|----------------------------------------------------------------------------------------------------|----------------------------------------------------------------------------------------------------|--------|-----------|
| DNACJ223S_Reg_147 | Configuring<br>Mobility<br>configuration in<br>Controller                                                 | To verify the<br>mobility<br>configuration in<br>controller                                         | Passed |           |
| DNACJ223S_Reg_148 | Checking the<br>Mobility<br>configuration in<br>DNAC                                                      | To verify whether<br>the mobility<br>configurations are<br>showing or not in<br>DNAC                | Passed |           |
| DNACJ223S_Reg_149 | Changing the<br>Mobility group<br>name in controller-1<br>and check the<br>controller's status in<br>DNAC | To verify whether<br>the controller status<br>in DNAC by<br>changing the<br>mobility group<br>Name. | Passed |           |
| DNACJ223S_Reg_150 | Checking the<br>Mobility groups<br>configuration in HA<br>setup                                           | To check the<br>mobility group<br>configurations in<br>DNAC during HA                               | Passed |           |
| DNACJ223S_Reg_151 | Checking the<br>Mobility<br>configuration<br>between lightweight<br>to virtual controller<br>in DNAC      | To check whether<br>the mobilty happens<br>between lightweight<br>& Virtual controller              | Passed |           |

| mobility<br>configuration<br>between virtual to<br>9800 controller in<br>DNAC        | the mobilty happens<br>between 9800 &<br>Virtual controller                                                                                                    | Passed                                                                                                    |                                                                                                    |
|--------------------------------------------------------------------------------------|----------------------------------------------------------------------------------------------------|----------------------------------------------------------------------------------------------------|----------------------------------------------------------------------------------------------------|
| Verifying the<br>mobility<br>configuration with<br>Differenet Radio<br>types in DNAC | To verify whether<br>Client is Moving<br>between Controllers<br>with Different Radio<br>type or not                                                                                                    | Passed                                                                                                    |                                                                                                    |
| Verifying the<br>mobility<br>configuration with<br>same Radio types in<br>DNAC       | To verify whether<br>Client is Moving<br>between Controllers<br>with same Radio<br>type or not                                                                                                    | Passed                                                                                                    |                                                                                                    |
| Monitoring mobility<br>configuration in<br>DNAC using<br>Android Client              | To verify whether<br>the Android client<br>details are showing<br>in DNAC or not                                                                                                    | Passed                                                                                                    |                                                                                                    |
| Monitoring mobility<br>configuration in<br>DNAC using iOS<br>Client                  | To verify whether<br>the iOS client details<br>are showing in<br>DNAC or not                                                                                                    | Passed                                                                                                    |                                                                                                    |
| Monitoring mobility<br>configuration in<br>DNAC using<br>Windows Client              | To verify whether<br>the Windows client<br>details are showing<br>in DNAC or not                                                                                                    | Passed                                                                                                    |                                                                                                    |
| Monitoring mobility<br>configuration in<br>DNAC using Mac<br>Client                  | To verify whether<br>the Mac client<br>details are showing<br>in DNAC or not                                                                                                    | Passed                                                                                                    |                                                                                                    |
| Add/update/delete<br>mobility peer<br>configuration in<br>DNAC                       | To check whether<br>the mobility Peer<br>configurations are<br>add/Update/delete in<br>DNAC                                                                                                    | Passed                                                                                                    |                                                                                                    |
|                                                                                      | mobility<br>configuration<br>between virtual to<br>9800 controller in<br>DNAC<br>Verifying the<br>mobility<br>configuration with<br>Differenet Radio<br>types in DNAC<br>Verifying the<br>mobility<br>configuration with<br>same Radio types in<br>DNAC<br>Monitoring mobility<br>configuration in<br>DNAC using<br>Android Client<br>Monitoring mobility<br>configuration in<br>DNAC using iOS<br>Client<br>Monitoring mobility<br>configuration in<br>DNAC using<br>Windows Client<br>Monitoring mobility<br>configuration in<br>DNAC using<br>Windows Client<br>Add/update/delete<br>mobility peer<br>configuration in | mobility<br>configuration<br>between virtual to<br>9800 controller in<br>DNACthe mobility happens<br>between 9800 &<br>Virtual controllerVerifying the<br>mobility<br>configuration with<br>Differenet Radio<br>types in DNACTo verify whether<br>Client is Moving<br>between Controllers<br>with Different Radio<br>type or notVerifying the<br>mobility<br>configuration withs<br>Differenet Radio<br>types in DNACTo verify whether<br>Client is Moving<br>between Controllers<br>with Same Radio<br>type or notVerifying the<br>mobility<br>configuration withs<br>same Radio types in<br>DNACTo verify whether<br>client is Moving<br>between Controllers<br>with same Radio<br>type or notMonitoring mobility<br>configuration in<br>DNAC using<br>Android ClientTo verify whether<br>the Android client<br>details are showing<br>in DNAC or notMonitoring mobility<br>configuration in<br>DNAC using iOS<br>ClientTo verify whether<br>the iOS client details<br>are showing in<br>DNAC or notMonitoring mobility<br>configuration in<br>DNAC using<br>Windows ClientTo verify whether<br>the iOS client details<br>are showing in<br>DNAC or notMonitoring mobility<br>configuration in<br>DNAC using<br>Windows ClientTo verify whether<br>the Windows client<br>details are showing<br>in DNAC or notMonitoring mobility<br>configuration in<br>DNAC using Mac<br>ClientTo verify whether<br>the fue fue fue fue fue fue fue fue fue fu | mobility<br>configuration<br>between virtual to<br>9800 controller in<br>DNACthe mobility happens<br>between 9800 &<br>Virtual controllerVerifying the<br>mobility<br>configuration with<br>Different Radio<br>types in DNACTo verify whether<br>Client is Moving<br>between Controllers<br>with Different Radio<br>type or notPassedVerifying the<br>mobility<br>configuration with<br>Different Radio<br>types in DNACTo verify whether<br>Client is Moving<br>between Controllers<br>with Same Radio<br>type or notPassedVerifying the<br>mobility<br>configuration with<br>same Radio types in<br>DNACTo verify whether<br>Client is Moving<br>between Controllers<br>with same Radio<br>type or notPassedMonitoring mobility<br>configuration in<br>DNAC using<br>Android ClientTo verify whether<br>the Android client<br>details are showing in<br>DNAC or notPassedMonitoring mobility<br>configuration in<br>DNAC using iOS<br>ClientTo verify whether<br>the iOS client details<br>are showing in<br>DNAC or notPassedMonitoring mobility<br>configuration in<br>DNAC using<br>Windows ClientTo verify whether<br>the Windows client<br>details are showing<br>in DNAC or notPassedMonitoring mobility<br>configuration in<br>DNAC using Mac<br>ClientTo verify whether<br>the Mac client<br>details are showing<br>in DNAC or notPassedMonitoring mobility<br>configuration in<br>DNAC using Mac<br>ClientTo verify whether<br>the Mac client<br>details are showing<br>in DNAC or notPassedMonitoring mobility<br>configuration in<br>DNAC using Mac<br>ClientTo verify whether<br>the Mac client<br>details are showing<br>in DNAC or notPassedMonitoring mobili |

To check whether

Passed

#### **REVIEW DRAFT - CISCO CONFIDENTIAL**

DNACJ223S\_Reg\_152 Checking the

# **DNA Space Integration**

| Logical id        | Title | Description                                   | Status | Defect ID |
|-------------------|-------|-----------------------------------------------|--------|-----------|
| DNACJ223S_Reg_160 | • •   | To add a space<br>connector to DNA<br>spaces. | Passed |           |

| DNACJ223S_Reg_161 | Register Cisco DNA<br>Spaces cluster with<br>Cisco DNA Spaces. | To Register Cisco<br>DNA Spaces cluster<br>with Cisco DNA<br>Spaces.                         | Passed |  |
|-------------------|----------------------------------------------------------------|----------------------------------------------------------------------------------------------|--------|--|
| DNACJ223S_Reg_162 | Upgrading the DNA<br>Space connector                           | To upgrade the<br>DNA space<br>connector and check<br>if the connector is<br>upgraded or not | Passed |  |
| DNACJ223S_Reg_163 | Adding Map in<br>DNAC and sync<br>maps with dnas               | To Add Map in<br>DNAC and sync<br>maps with dnas                                             | Passed |  |
| DNACJ223S_Reg_164 | Add user                                                       | Add User to DNAS<br>and verify whether<br>privilege provide are<br>properly accessible       | Passed |  |
| DNACJ223S_Reg_165 | Delete dnac instance from spaces                               | To Delete DNAS instance created                                                              | Passed |  |
| DNACJ223S_Reg_166 | deactivate DNAS<br>from DNAC                                   | To deactivate DNAS from DNAC                                                                 | Passed |  |

#### **REVIEW DRAFT - CISCO CONFIDENTIAL**

# **RSSI and SNR in ASSOC request**

| Logical id        | Title                                                                                                    | Description                                                                                                    | Status | Defect ID |
|-------------------|----------------------------------------------------------------------------------------------------|----------------------------------------------------------------------------------------------------|--------|-----------|
| DNACJ223S_Reg_167 | Adding eWLC to<br>DNAC and<br>connecting clients                                                                   | To verify SNR and<br>RSS values in DNA<br>center after<br>connecting client                                        | Passed |           |
| DNACJ223S_Reg_168 | Connecting client to<br>AP flex connect<br>mode ,authentication<br>as open and<br>verifying SNR and<br>RSS details | To verify SNR and<br>RSS connectivity in<br>DNAcentre with AP<br>mode flexconnect<br>and authentication<br>as open | Passed |           |
| DNACJ223S_Reg_169 | Connecting client to<br>AP flex connect<br>mode ,authentication<br>as PSK and<br>verifying SNR and<br>RSS details  | To verify SNR and<br>RSS connectivity in<br>DNAcentre with AP<br>mode flexconnect<br>and authentication<br>as PSK  | Passed |           |

| DNACJ223S_Reg_170 | Connecting client to<br>AP flex connect<br>mode ,authentication<br>as dot11 and<br>verifying SNR and<br>RSS details            | RSS connectivity in                                                                                                   | Passed |  |
|-------------------|----------------------------------------------------------------------------------------------------|----------------------------------------------------------------------------------------------------|--------|--|
| DNACJ223S_Reg_171 | verifying SNR and<br>RSS details after<br>connecting client to<br>AP flex mode as<br>standalone<br>,authentication as<br>open  | To verify SNR and<br>RSS connectivity in<br>DNAcentre with AP<br>as Flex standalone<br>and authentication<br>as open  | Passed |  |
| DNACJ2238_Reg_172 | verifying SNR and<br>RSS details after<br>connecting client to<br>AP flex mode as<br>standalone<br>,authentication as<br>PSK   | To verify SNR and<br>RSS connectivity in<br>DNAcentre with AP<br>as Flex standalone<br>and authentication<br>as PSK   | Passed |  |
| DNACJ2238_Reg_173 | verifying SNR and<br>RSS details after<br>connecting client to<br>AP flex mode as<br>standalone<br>,authentication as<br>dot11 | To verify SNR and<br>RSS connectivity in<br>DNAcentre with AP<br>as Flex standalone<br>and authentication<br>as dot11 | Passed |  |
| DNACJ223S_Reg_174 | Connecting client to<br>AP local<br>,authentication as<br>dot11 and verifying<br>SNR and RSS<br>details                        | To verify SNR and<br>RSS connectivity in<br>DNAcentre with AP<br>mode as local and<br>authentication as<br>dot11      | Passed |  |
| DNACJ223S_Reg_175 | Connecting client to<br>AP mode as local<br>verifying SNR and<br>RSS details                                                   | To verify SNR and<br>RSS connectivity in<br>DNAcentre with AP<br>mode as local                                        | Passed |  |
| DNACJ2238_Reg_176 | Connecting client to<br>AP mode as bridge<br>,authentication as<br>dot11 and verifying<br>SNR and RSS<br>details               | To verify SNR and<br>RSS connectivity in<br>DNAcentre with AP<br>mode as bridge                                       | Passed |  |

| DNACJ223S_Reg_177 | Checking the SNR<br>and RSS values after<br>performing intra<br>roaming in eWLC         | To verify SNR and<br>RSS connectivity in<br>DNAcentre after<br>doing intra roaming<br>in WLC  | Passed |  |
|-------------------|-----------------------------------------------------------------------------------------|-----------------------------------------------------------------------------------------------|--------|--|
| DNACJ223S_Reg_178 | Roaming client from<br>9115 & 9120 Aps<br>and checking the<br>SNR and RSS<br>values     | To Check the SNR<br>and RSS values<br>when client roam<br>between 3800 &<br>1815 Aps          | Passed |  |
| DNACJ223S_Reg_179 | Checking the SNR<br>and RSS values after<br>performing inter<br>roaming in eWLC         | To verify SNR and<br>RSS connectivity in<br>DNAcentre after<br>doing inter roaming<br>in eWLC | Passed |  |
| DNACJ223S_Reg_180 | Checking the SNR<br>and RSS values after<br>performing FT<br>roaming roaming in<br>eWLC | To verify SNR and<br>RSS connectivity in<br>DNAcentre after<br>doing FT roaming in<br>eeWLC   | Passed |  |
| DNACJ223S_Reg_181 | Verifying the AID<br>values in client after<br>connecting client                        | To check whether<br>client getting AID<br>value or not                                        | Passed |  |

#### **REVIEW DRAFT - CISCO CONFIDENTIAL**

# **New AP Support(ICAP)**

| Logical id        | Title                                                                                               | Description                                                                                                    | Status | Defect ID  |
|-------------------|----------------------------------------------------------------------------------------------------|----------------------------------------------------------------------------------------------------|--------|------------|
| DNACJ223S_Reg_182 | Adding Cataylast<br>AP's in Controller &<br>checking the AP<br>details in DNAC                      | To check whether<br>cataylast AP's<br>details are showing<br>or not in DNAC                                     | Failed | CSCvy64887 |
| DNACJ223S_Reg_183 | Associating 9130<br>AP with different<br>country code as with<br>eWLC and cheking<br>the AP details | To associate 9130<br>AP with different<br>country code and<br>check if the AP does<br>not get joined in<br>DNAC | Passed |            |
| DNACJ223S_Reg_184 | Configuring<br>9115/9120/9130 AP<br>with duplicate IP                                               | To configure AP<br>with a duplicate IP<br>address and check if<br>the AP shows error<br>message or not.         | Passed |            |

| DNACJ223S_Reg_185 | Connecting a<br>Windows client to<br>the Catalyst AP                                          | To connect a<br>window client to the<br>AP and check the<br>client connectivity<br>in DNAC                                                                                   | Passed |  |
|-------------------|-----------------------------------------------------------------------------------------------|----------------------------------------------------------------------------------------------------|--------|--|
| DNACJ223S_Reg_186 | Connecting a<br>Android client to the<br>Catalyst AP                                          | To connect a<br>Android client to the<br>AP and check the<br>client connectivity<br>in DNAC                                                                                  | Passed |  |
| DNACJ223S_Reg_187 | Connecting a IOS<br>client to the catalyst<br>AP                                              | To connect a IOS<br>client to the AP and<br>check the client<br>connectivity in<br>DNAC                                                                                      | Passed |  |
| DNACJ223S_Reg_188 | Connecting a MAC<br>client to the catalyst<br>AP                                              | To connect a MAC<br>client to the AP and<br>check the client<br>connectivity in<br>DNAC                                                                                      | Passed |  |
| DNACJ223S_Reg_189 | Changing the 9115<br>AP from<br>Flexconnect to<br>Local mode and<br>check if the AP<br>reboot | To check if the 9115<br>AP reboots when AP<br>mode is changed<br>from flexconnect to<br>Local mode .                                                                         | Passed |  |
| DNACJ223S_Reg_190 | Checking<br>FlexConnect Local<br>Switching and Local<br>Auth works properly                   | To check if<br>FlexConnect Local<br>Switching and Local<br>Auth works in<br>Catalyst Ap and<br>check if the clients<br>gets locally<br>authenticated and<br>switched locally | Passed |  |
| DNACJ223S_Reg_191 | Rebooting the catalyst AP's                                                                   | To check if the<br>Catalyst AP gets<br>Rebooted or not and<br>check if the AP joins<br>the controller again.                                                                 | Passed |  |

| DNACJ223S_Reg_192 | Reebooting the 9115<br>AP with primary<br>controller given in<br>High Availability            | To reboot the 9115<br>AP by giving the<br>primary controller<br>IP using high<br>availability and<br>check if the AP joins<br>the primary<br>controller | Passed |  |
|-------------------|-----------------------------------------------------------------------------------------------|----------------------------------------------------------------------------------------------------|--------|--|
| DNACJ223S_Reg_193 | Checking the details<br>of the Catalyst AP &<br>the Client<br>connectivity through<br>the CLI | of the catalyst AP & client connectivity                                                                                                    | Passed |  |
| DNACJ223S_Reg_194 | Monitoring the intra<br>client Roaming<br>details in DNAC<br>with catalyst AP's               | To verify whether<br>the client is roaming<br>between Catalyst<br>AP's or not                                                                           | Passed |  |

#### **REVIEW DRAFT - CISCO CONFIDENTIAL**

## Assurance workflow changes to support Device RMA

| Logical id        | Title                                                                                 | Description                                                                              | Status | Defect ID |
|-------------------|---------------------------------------------------------------------------------------|------------------------------------------------------------------------------------------|--------|-----------|
| DNACJ223S_Reg_195 | Provision network<br>devices in DNAC<br>using Inventory &<br>PNP flow                 | To provision<br>network devices in<br>DNAC using<br>Inventory & PNP<br>flow              | Passed |           |
| DNACJ223S_Reg_196 | Perform the RMA<br>flow in DNAC and<br>verify the details                             | To Perform the<br>RMA flow in<br>DNAC and verify<br>the details                          | Passed |           |
| DNACJ223S_Reg_197 | Check if device is<br>marked/unmarked<br>for replacement<br>based on chosen<br>option | To Check if device<br>is marked/unmarked<br>for replacement<br>based on chosen<br>option | Passed |           |
| DNACJ223S_Reg_198 | Mark a reachable<br>device for<br>replacement and<br>check the behaviour.             | To mark a reachable<br>device for<br>replacement and<br>check the behaviour.             | Passed |           |
| DNACJ223S_Reg_199 | Monitor replacement<br>status of marked<br>device                                     | To monitor<br>replacement status<br>of marked device                                     | Passed |           |

| DNACJ223S_Reg_200 | Adding new<br>unclaimed device<br>during replacement                       | To add a new<br>unclaimed device<br>during device<br>replacement              | Passed |  |
|-------------------|----------------------------------------------------------------------------|-------------------------------------------------------------------------------|--------|--|
| DNACJ2238_Reg_201 | Try adding device<br>with different<br>platform id as a<br>replacement     | To try adding device<br>with different<br>platform id as a<br>replacement     | Passed |  |
| DNACJ223S_Reg_202 | Check if marked for<br>replacement device<br>can be used as<br>replacement | To check if marked<br>for replacement<br>device can be used<br>as replacement | Passed |  |

#### **REVIEW DRAFT - CISCO CONFIDENTIAL**

## Assurance workflow changes to support AP Refresh

| Logical id        | Title                                                                 | Description                                                                 | Status | Defect ID |
|-------------------|-----------------------------------------------------------------------|-----------------------------------------------------------------------------|--------|-----------|
| DNACJ223S_Reg_203 | Provision network<br>devices in DNAC<br>using Inventory &<br>PNP flow | To provision<br>network devices in<br>DNAC using<br>Inventory & PNP<br>flow | Passed |           |
| DNACJ223S_Reg_204 | Perform AP Refresh<br>flow in DNAC and<br>verify the details          | To perform AP<br>Refresh flow in<br>DNAC and verify<br>the details          | Passed |           |
| DNACJ223S_Reg_205 | Check the report<br>after Ap Refresh<br>process is done               | To verify AP details<br>in report after ap<br>replacement                   | Passed |           |
| DNACJ223S_Reg_206 | AP Refresh process<br>using different<br>model AP(9115 to<br>9130)    | To verify AP<br>Refresh with<br>different AP model                          | Passed |           |
| DNACJ223S_Reg_207 | Verify AP refresh<br>works fine for all<br>model APs                  | Verify AP refresh<br>works fine for all<br>model APs                        | Passed |           |
| DNACJ223S_Reg_208 | Choosing new AP<br>from same controller<br>for AP refresh             | To choose new AP<br>from same controller<br>for AP refresh                  | Passed |           |
| DNACJ223S_Reg_209 | Choosing new AP<br>from different<br>controller for AP<br>refresh     | To choose new AP<br>from different<br>controller for AP<br>refresh          | Passed |           |

#### **REVIEW DRAFT - CISCO CONFIDENTIAL**

| DNACJ223S_Reg_210 | Perform AP refresh                 | To perform AP                              | Passed |  |
|-------------------|------------------------------------|--------------------------------------------|--------|--|
|                   | process for bulk<br>amount of AP's | refresh process for<br>bulk amount of AP's |        |  |

# **Smart Licencing**

| Logical id        | Title                                                                       | Description                                                                                                    | Status | Defect ID |
|-------------------|-----------------------------------------------------------------------------|----------------------------------------------------------------------------------------------------|--------|-----------|
| DNACJ223S_Reg_211 | Configuring Smart<br>account in DNAC<br>via UI                              | To Configuring<br>Smart account in<br>DNAC via UI and<br>check if the Profile<br>is created or not                                | Passed |           |
| DNACJ223S_Reg_212 | Configuring Smart<br>account in DNAC<br>via UI with wrong<br>credencials.   | To Configuring<br>Smart account in<br>DNAC via UI with<br>wrong credencials<br>and verify it giving<br>proper error<br>messages . | Passed |           |
| DNACJ223S_Reg_213 | Verify able to featch the satilite name                                     | To Verify able to<br>featch the satilite<br>name correctly with<br>out any issues.                                                | Passed |           |
| DNACJ223S_Reg_214 | Verify able to show<br>proper error<br>message for smart<br>account adding. | To Verify able to<br>show proper error<br>message for smart<br>account adding.                                                    | Passed |           |
| DNACJ223S_Reg_215 | Verify SSM<br>Connection Mode<br>:Direct                                    | To Verify SSM<br>Connection Mode<br>:Direct                                                                                       | Passed |           |
| DNACJ223S_Reg_216 | Verify SSM<br>Connection<br>Mode:On-Prem<br>CSSM :                          | To Verify SSM<br>Connection<br>Mode:On-Prem<br>CSSM :                                                                             | Passed |           |
| DNACJ223S_Reg_217 | Verify SSM<br>Connection Mode:<br>proxy                                     | To Verify SSM<br>Connection Mode:<br>proxy:                                                                                       | Passed |           |
| DNACJ223S_Reg_218 | Verify SSM<br>Connection Mode<br>:Direct with 9800-40<br>model controller.  | To Verify SSM<br>Connection Mode<br>:Direct with 9800-40<br>model controller.                                                     | Passed |           |

| DNACJ223S_Reg_219 | Verify SSM<br>Connection Mode<br>:Direct with 9800-80<br>model controller.           | To Verify SSM<br>Connection Mode<br>:Direct with 9800-80<br>model controller. | Passed |  |
|-------------------|--------------------------------------------------------------------------------------|-------------------------------------------------------------------------------|--------|--|
| DNACJ223S_Reg_220 | Verify SSM<br>Connection Mode<br>:Direct with 9800-L<br>model controller.            | To Verify SSM<br>Connection Mode<br>:Direct with 9800-L<br>model controller.  | Passed |  |
| DNACJ223S_Reg_221 | Verify SSM<br>Connection Mode<br>:On-Prime CSSM<br>with 9800-40 model<br>controller. | To Verify SSM<br>Connection Mode<br>:Direct with 9800-40<br>model controller. | Passed |  |
| DNACJ223S_Reg_222 | Verify SSM<br>Connection Mode<br>:On-Prime CSSM<br>with 9800-80 model<br>controller. | To Verify SSM<br>Connection Mode<br>:Direct with 9800-80<br>model controller. | Passed |  |
| DNACJ223S_Reg_223 | Verify SSM<br>Connection Mode<br>:On-Prime CSSM<br>with 9800-L model<br>controller.  | To Verify SSM<br>Connection Mode<br>:Direct with 9800-L<br>model controller.  | Passed |  |

#### **REVIEW DRAFT - CISCO CONFIDENTIAL**

## **All Data Report - Inventory and SWIM**

| Logical id        | Title                                                                  | Description                                                | Status | Defect ID  |
|-------------------|------------------------------------------------------------------------|------------------------------------------------------------|--------|------------|
| DNACJ223S_Reg_224 | Generate the<br>Inventory report as<br>PDF format                      | To Check the report<br>generated as PDF<br>format or not   | Passed |            |
| DNACJ223S_Reg_225 | Generate the<br>Inventory report as<br>CSV format                      | To Check the report<br>generated as CSV<br>format or not   | Failed | CSCvy87825 |
| DNACJ223S_Reg_226 | Generate the<br>Inventory report as<br>TDE format                      | To Check the report<br>generated as TDE<br>format or not   | Passed |            |
| DNACJ223S_Reg_227 | Generate the<br>Inventory report<br>with schedule time<br>as now       | To Check the report<br>generated in<br>schedule now time   | Passed |            |
| DNACJ223S_Reg_228 | Generate the<br>Inventory report<br>with schedule time<br>as Run later | To Check the report<br>generated in<br>schedule later time | Passed |            |

٢

| DNACJ223S_Reg_229 | Generate the<br>Inventory report<br>with schedule time<br>as Run Recurring<br>option | To Check the report<br>generated in<br>schedule recurring<br>time                    | Passed |  |
|-------------------|--------------------------------------------------------------------------------------|--------------------------------------------------------------------------------------|--------|--|
| DNACJ223S_Reg_230 | Generate the<br>Inventory report<br>with email<br>notification                       | To Verify the<br>notification<br>generated or not<br>with valid reprt<br>details     | Passed |  |
| DNACJ223S_Reg_231 | Generate the<br>Inventory report<br>with webhook<br>notification                     | To Verify the<br>notification<br>generated or not<br>with valid reprt<br>details     | Passed |  |
| DNACJ223S_Reg_232 | Generate the<br>Inventory report<br>after deleted all the<br>devices in DNAC         | To validate the<br>report details shown<br>or not after deteled<br>the dvice in DNAC | Passed |  |
| DNACJ223S_Reg_233 | Generate the SWIM<br>report as PDF<br>format                                         | To Check the report<br>generated as PDF<br>format or not                             | Passed |  |
| DNACJ223S_Reg_234 | Generate the SWIM<br>report as CSV<br>format                                         | To Check the report<br>generated as CSV<br>format or not                             | Passed |  |
| DNACJ223S_Reg_235 | Generate the SWIM<br>report as TDE<br>format                                         | To Check the report<br>generated as TDE<br>format or not                             | Passed |  |
| DNACJ223S_Reg_236 | Generate the SWIM<br>report with schedule<br>time as now                             | To Check the report<br>generated in<br>schedule now time                             | Passed |  |
| DNACJ223S_Reg_237 | Generate the SWIM<br>report with schedule<br>time as Run later                       | To Check the report<br>generated in<br>schedule later time                           | Passed |  |
| DNACJ223S_Reg_238 | Generate the SWIM<br>report with schedule<br>time as Run<br>Recurring option         | To Check the report<br>generated in<br>schedule recurring<br>time                    | Passed |  |
| DNACJ223S_Reg_239 | Generate the SWIM<br>report with email<br>notification                               | To Verify the<br>notification<br>generated or not<br>with valid reprt<br>details     | Passed |  |

#### **REVIEW DRAFT - CISCO CONFIDENTIAL**

| DNACJ223S_Reg_240 | Generate the SWIM<br>report with webhook<br>notification                     |                                                                                               | Passed |  |
|-------------------|------------------------------------------------------------------------------|-----------------------------------------------------------------------------------------------|--------|--|
| DNACJ223S_Reg_241 | Generate the SWIM<br>report after deleted<br>all the devices in<br>DNAC      | To validate the<br>report details shown<br>or not after deteled<br>the dvice in DNAC          | Passed |  |
| DNACJ223S_Reg_242 | Generate the SWIM<br>report without<br>performing SWIM<br>operation          | To validate the<br>report details shown<br>or not without<br>performing the<br>SWIM operation | Passed |  |
| DNACJ223S_Reg_243 | Create report in<br>english UI and<br>validate the details<br>in Japanese UI | To check details are<br>shown or not in<br>Japanese UI                                        | Passed |  |

#### **REVIEW DRAFT - CISCO CONFIDENTIAL**

# **RRM** assurance for granular reasons for power and channel change

| Logical id        | Title                                                                                  | Description                                                                             | Status | Defect ID |
|-------------------|----------------------------------------------------------------------------------------|-----------------------------------------------------------------------------------------|--------|-----------|
| DNACJ223S_Reg_244 | Configuring Access<br>Points, Channel<br>width radio<br>parameters for 5Ghz<br>band.   | To configure Access<br>Points, Channel<br>width radio<br>parameters for 5Ghz<br>band.   | Passed |           |
| DNACJ223S_Reg_245 | Configuring Access<br>Points, Channel<br>width radio<br>parameters for<br>2.4Ghz band. | To configure Access<br>Points, Channel<br>width radio<br>parameters for<br>2.4Ghz band. | Passed |           |
| DNACJ223S_Reg_246 | Configure channel<br>parameters for 5ghz<br>band and monitor in<br>DNAC                | -                                                                                       | Passed |           |
| DNACJ223S_Reg_247 | Configure channel<br>parameters for 5ghz<br>band slot 2 and<br>monitor in DNAC         | To configure<br>channel parameters<br>for 5ghz band slot 2<br>and monitor in<br>DNAC    | Passed |           |

#### **REVIEW DRAFT - CISCO CONFIDENTIAL**

| DNACJ223S_Reg_248 | Configure channel<br>parameters for<br>24ghz band and<br>monitor in DNAC | To configure<br>channel parameters<br>for 24ghz band and<br>monitor in DNAC | Passed |  |
|-------------------|--------------------------------------------------------------------------|-----------------------------------------------------------------------------|--------|--|
| DNACJ223S_Reg_249 | Configure channel<br>parameters for dual<br>band and monitor in<br>DNAC  | To configure<br>channel parameters<br>for dual band and<br>monitor in DNAC  | Passed |  |
| DNACJ223S_Reg_250 | Channel updation<br>and monitor<br>assurance in DNAC                     | To perform channel<br>updation and<br>monitor assurance in<br>DNAC          | Passed |  |
| DNACJ223S_Reg_251 | Configure tx power<br>for 5ghz band and<br>monitor in DNAC               | To configure tx<br>power for 5ghz band<br>and monitor in<br>DNAC            | Passed |  |
| DNACJ223S_Reg_252 | Configure tx power<br>for 24ghz band and<br>monitor in DNAC              | To configure tx<br>power for 24ghz<br>band and monitor in<br>DNAC           | Passed |  |
| DNACJ223S_Reg_253 | Configure tx power<br>for dual band and<br>monitor in DNAC               | To configure tx<br>power for dual band<br>and monitor in<br>DNAC            | Passed |  |
| DNACJ223S_Reg_254 | Configure tx power<br>for 5ghz rrm band<br>and monitor in<br>DNAC        | To configure tx<br>power for 5ghz rrm<br>band and monitor in<br>DNAC        | Passed |  |
| DNACJ223S_Reg_255 | Configure tx power<br>for 24ghz rrm band<br>and monitor in<br>DNAC       | To configure tx<br>power for 24ghz rrm<br>band and monitor in<br>DNAC       | Passed |  |
| DNACJ223S_Reg_256 | Validate assurance<br>via RRM using<br>Android client                    | To validate<br>assurance via RRM<br>using Android client                    | Passed |  |
| DNACJ223S_Reg_257 | Validate assurance<br>via RRM using<br>Surface client                    | To validate<br>assurance via RRM<br>using Surface client                    | Passed |  |
| DNACJ223S_Reg_258 | Validate assurance<br>via RRM using mac<br>client                        | To validate<br>assurance via RRM<br>using mac client                        | Passed |  |
| DNACJ223S_Reg_259 | Validate assurance<br>via RRM using<br>different models of<br>AP         | To validate<br>assurance via RRM<br>using different<br>models of AP         | Passed |  |
|                   |                                                                          |                                                                             |        |  |

#### **REVIEW DRAFT - CISCO CONFIDENTIAL**

| DNACJ223S_Reg_260 | Validate assurance<br>via RRM using<br>EWC-AP  | To validate<br>assurance via RRM<br>using EWC-AP  | Passed |  |
|-------------------|------------------------------------------------|---------------------------------------------------|--------|--|
| DNACJ223S_Reg_261 | Validate assurance<br>via RRM using HA<br>pair | To validate<br>assurance via RRM<br>using HA pair | Passed |  |

# **Assurance: Client 360 Usage Events**

| Logical id        | Title                                                                                                    | Description                                                                                                    | Status | Defect ID |
|-------------------|----------------------------------------------------------------------------------------------------|----------------------------------------------------------------------------------------------------|--------|-----------|
| DNACJ223S_Reg_262 | Adding network<br>devices in DNAC                                                                                                    | To add network<br>devices like<br>switches,Controllers<br>to DNAC and check<br>if the network<br>devices gets added<br>to DNAC or not      | Passed |           |
| DNACJ223S_Reg_263 | Connecting a<br>Windows clients to<br>a WLAN and check<br>if the client health<br>,Active clients detail<br>is shown in the<br>wireless Clients<br>dashlet | To connect a<br>Window clients to<br>the wlan created and<br>check if the clients<br>health is shown in<br>the wireless client<br>summary  | Passed |           |
| DNACJ223S_Reg_264 | Android clients to a                                                                                                    | To connect a<br>Android clients to<br>the wlan created and<br>check if the clients<br>health is shown in<br>the wireless client<br>summary | Passed |           |
| DNACJ223S_Reg_265 | Connecting a IOS<br>clients to a WLAN<br>and check if the<br>client health ,Active<br>clients detail is<br>shown in the<br>wireless Clients<br>dashlet     | To connect a IOS<br>clients to the wlan<br>created and check if<br>the clients health is<br>shown in the<br>wireless client<br>summary     | Passed |           |

| DNACJ223S_Reg_266 | Connecting a Mac<br>OS clients to a<br>WLAN and check if<br>the client health<br>,Active clients detail<br>is shown in the<br>wireless Clients<br>dashlet | check if the clients                                                                                                    | Passed |  |
|-------------------|----------------------------------------------------------------------------------------------------|----------------------------------------------------------------------------------------------------|--------|--|
| DNACJ223S_Reg_267 | Connecting a Wired<br>client to a RLAN<br>and check if the<br>client health is<br>shown in the wired<br>Clients dashlet                                   | To connect a clients<br>to the rlan created<br>and check if the<br>clients health is<br>shown in the wired<br>client summary | Passed |  |
| DNACJ223S_Reg_268 | Validating the client<br>onboarding times in<br>client health page                                                                                        | To vaildate the<br>client onboarding<br>times in client health<br>page in DNAC<br>assurance                                  | Passed |  |
| DNACJ223S_Reg_269 | Validating the client<br>connectivity RSSI in<br>client health page                                                                                       | To vaildate the<br>client connectivity<br>RSSI in client health<br>page in DNAC<br>assurance                                 | Passed |  |
| DNACJ223S_Reg_270 | Validating the client<br>connectivity SNR in<br>client health page                                                                                        | To vaildate the<br>client connectivity<br>RSSI in client health<br>page in DNAC<br>assurance                                 | Passed |  |

#### **REVIEW DRAFT - CISCO CONFIDENTIAL**

# **Config Wireless**

| Logical ID         | Title                                                                                   | Description                                                                        | Status | Defect ID  |
|--------------------|-----------------------------------------------------------------------------------------|------------------------------------------------------------------------------------|--------|------------|
| DNACJ223S_config_1 | NCND number is<br>alone shown in the<br>error message in<br>MOTD in DNAC<br>Japanese UI | To verify the NCND<br>number e error<br>message in MOTD<br>in DNAC Japanese<br>UI  | Passed | CSCvy80086 |
| DNACJ223S_config_2 | Time in the Network<br>Device chart is<br>hidden                                        | To verify whether<br>theTime in the<br>Network Device<br>chart is hidden or<br>not | Passed | CSCvy86432 |

| DNACJ223S_config_3 | Group based Access<br>Control Landing<br>Page is different in<br>Japanese UI                           | To validate the<br>Group based Access<br>Control Landing<br>Page is different in<br>Japanese UI or not                              | Failed | CSCvy87820 |
|--------------------|----------------------------------------------------------------------------------------------------|----------------------------------------------------------------------------------------------------|--------|------------|
| DNACJ223S_config_4 | Download text<br>seems to be cutoff<br>for Japanese locale<br>in s/w update page                       | To verify the<br>Download text<br>seems to be cutoff<br>for Japanese locale<br>in s/w update page<br>or not                         | Passed | CSCvy93925 |
| DNACJ223S_config_5 | Software updates -<br>headers incorrectly<br>aligned in package<br>info tooltip for<br>Japanese locale | To validate the<br>Software updates -<br>headers incorrectly<br>aligned in package<br>info tooltip for<br>Japanese locale or<br>not | Passed | CSCvy93968 |
| DNACJ223S_config_6 | Virtual Networks<br>Options name<br>showing<br>",undefined"<br>in Japanese UI                          | To verify the Virtual<br>Networks Options<br>name showing<br>",undefined",<br>in Japanese UI or<br>not                              | Failed | CSCvz07951 |
| DNACJ223S_config_7 | Action dropdown<br>list is blank for<br>virtual network<br>segment view in<br>Japanese UI              | To validtae the<br>Action dropdown<br>list is blank for<br>virtual network<br>segment view in<br>Japanese UI or not                 | Failed | CSCvz08100 |

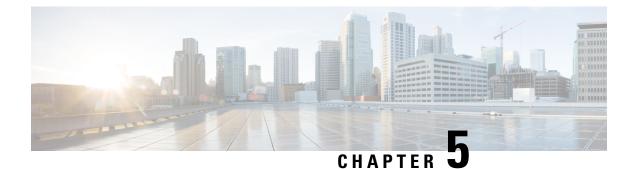

## **Related Documents**

• Related Documentation, on page 73

## **Related Documentation**

#### **Cisco Catalyst 9800 Series Wireless Controller Software Configuration Guide**

https://www.cisco.com/c/en/us/td/docs/wireless/controller/9800/17-5/config-guide/b\_wl\_17\_5\_cg.html

#### **Cisco Catalyst 9800 Series Wireless Controller 17.5 Configuration Guide**

https://www.cisco.com/c/en/us/td/docs/wireless/controller/9800/17-5/config-guide/b\_wl\_17\_5\_cg.html

#### **Cisco Catalyst 9800 Series Wireless Controller 17.5 Release Notes**

https://www.cisco.com/c/en/us/td/docs/wireless/controller/9800/17-5/release-notes/rn-17-5-9800.html

#### **Release Notes for Cisco Digital Network Architecture Spaces**

https://www.cisco.com/c/en/us/td/docs/wireless/cisco-dna-spaces/release-notes/cisco-dnaspaces-mar21.html

#### **Cisco Catalyst 9600 Series Switches 17.5 Release Notes**

https://www.cisco.com/c/en/us/td/docs/switches/lan/catalyst9600/software/release/17-5/release\_notes/ol-17-5-9600.html

#### **Release Notes Cisco Digital Network Architecture Center**

https://www.cisco.com/c/en/us/td/docs/cloud-systems-management/network-automation-and-management/%20dna-center/2-1-2/release\_notes/b\_cisco\_dna\_center\_rn\_2\_1\_2.html

#### PI 3.9 User Guide

https://www.cisco.com/c/en/us/td/docs/net\_mgmt/prime/infrastructure/3-9/user/guide/bk\_ CiscoPrimeInfrastructure\_3\_9\_0\_UserGuide.html

#### **ISE 3.0 Release Notes**

https://www.cisco.com/c/en/us/td/docs/security/ise/3-0/release\_notes/b\_ise\_30\_rn.html